# **PERMAINAN EDUKATIF DALAM METODE PENDEKATAN SENTRA UNTUK PENDIDIKAN ANAK USIA DINI MENGGUNAKAN TEKNOLOGI** *AUGMENTED REALITY*

**(Skripsi)**

**Oleh**

**RISE LASDASARI**

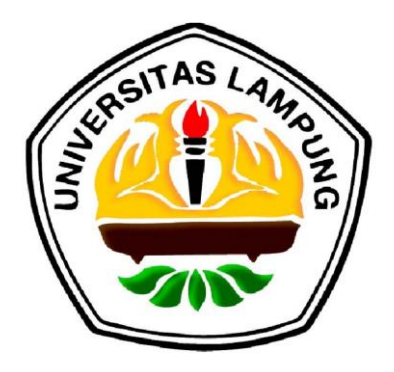

**FAKULTAS MATEMATIKA DAN ILMU PENGETAHUAN ALAM UNIVERSITAS LAMPUNG BANDAR LAMPUNG 2010**

### **ABSTRAK**

# **PERMAINAN EDUKATIF DALAM METODE PENDEKATAN SENTRA UNTUK PENDIDIKAN ANAK USIA DINI MENGGUNAKAN TEKNOLOGI** *AUGMENTED REALITY*

#### **Oleh**

# **RISE LASDASARI**

Perkembangan teknologi yang semakin pesat saat ini memacu berkembangnya berbagai aspek dalam kehidupan, salah satunya dalam aspek perkembangan anak usia dini. Anak usia dini memerlukan sarana untuk membantu tumbuh kembangnya, seperti permainan yang bernilai edukatif, untuk itu perlu dikembangkan suatu permainan edukatif yang berbasis teknologi, salah satunya teknologi *Augmented Reality*. Teknologi *Augmented Reality* dikembangkan dengan menggunakan *library* ARToolkit dan bahasa pemrograman C. Untuk membangun aplikasi *Augmented Reality* dibutuhkan model atau obyek 3D yang dirancang dengan menggunakan software blender-2.49b-windows. *Augmented Reality* adalah teknologi yang menggabungkan *Virtual Reality* ke dalam dunia nyata sehingga anak mendapatkan *user experience* yang lebih dibandingkan permainan edukatif lainnya. Dengan teknologi ini anak-anak dapat berinteraksi dengan objek virtual secara nyata, sehingga permainan lebih interaktif dan menyenangkan.

Kata Kunci : *Augmented Reality*, Permainan Edukatif, Anak Usia Dini

## **ABSTRACT**

# **EDUCATIONAL GAMES IN CENTER APPROACH METHOD FOR THE AGE EARLY CHILDHOOD EDUCATION USING TECHNOLOGY AUGMENTED REALITY**

**By**

# **RISE LASDASARI**

Nowdays, the progress of technology grow rapidly, and it affect to all aspect in our life, such in age early childhood growth. age early childhood need facility to help their growth, like an educational game which based on technology, like an Augmented Reality technology. Augmented Reality technology developed by library ARToolkit and C programming language. Building an application of Augmented Reality needs model or object 3D that were designed using blender-2 49b-windows software. Augmented Reality is a technology that combine between virtual reality and real life, so that, age early childhood get more experience than another educational games. By this technology age early childhood can keep in touch with virtual object reality, and gaming will be come more interactive and interesting.

Key word : Augmented Reality, Educational Game, Age Early Childhood

### **I. PENDAHULUAN**

### **1.1 Latar Belakang**

PAUD (Pendidikan anak usia dini) adalah pendidikan prasekolah yaitu pendidikan dimana anak belum memasuki pendidikan formal. PAUD diterapkan pada anak usia 0 hingga 6 tahun, dimana rentang usia dini merupakan saat yang tepat dalam mengembangkan potensi dan kecerdasan anak. (Jamil, 2009)

Penyerapan pengetahuan anak pada usia dini dilakukan dengan cara bermain. Namun permainan anak-anak hendaknya dapat digunakan sebagai suatu cara untuk melatih motorik halus dan motorik kasar anak untuk memaksimalkan potensi pada diri anak sejak usia sedini mungkin.

Bentuk permainan yang dapat menunjang aktifitas belajar anak dalam usia perkembangannya adalah permainan edukatif atau yang sering disebut sebagai *edu game*.

Untuk menciptakan alat permainan yang sesuai dengan kebutuhan anak diperlukan suatu metode pendekatan sentra. Pendekatan Sentra adalah pendekatan penyelenggaraan Pendidikan Anak Usia Dini yang berfokus kepada anak yang dalam proses pembelajarannya berpusat di sentra main.

Di sisi lain perkembangan jenis permainan anak menggunakan teknologi komputer juga telah banyak mengalami perkembangan. *Augmented reality* salah satu teknologi komputer yang dapat diterapkan dalam permainan anak.

*Augmented reality* adalah suatu teknologi yang menggabungkan dunia virtual ke dalam dunia nyata. Dengan teknologi AR, permainan edukatif menjadi lebih menarik dan menyenangkan, karena obyek virtual ditampilkan dalam bentuk yang seolah-olah nyata, cara mengoperasikan permainan ini pun tidak sulit. Selain itu dengan *Augmented reality* anak-anak secara tidak langsung diperkenalkan dengan teknologi komputer sejak usia dini.

Dengan teknologi AR anak-anak hanya akan berinteraksi dengan *marker* saja, sehingga terbilang cukup aman. Bagi para tenaga didik pun akan lebih mudah mengawasi anak didiknya dalam bermain.

Dengan menghadirkan obyek virtual ke dalam dunia nyata, anak-anak akan diajak berimajinasi untuk meningkatkan daya kreatifitasnya. Obyek dalam dunia nyata tidak dapat dimanipulasi seperti layaknya obyek virtual. Disinilah AR berperan untuk menampilkan obyek virtual langsung layaknya obyek pada dunia nyata, namun dapat dimanipulasi selayaknya pada obyek virtual, seperti manipulasi waktu, ukuran, maupun bentuk.

Alasan lain pemilihan teknologi ini karena teknologi ini merupakan teknologi baru yang masih jarang dikembangkan khususnya di Indonesia, sehingga memiliki peluang bisnis yang cukup besar.

Jenis permainan anak yang ada saat ini adalah menggunakan alat permainan edukatif manual, yakni menggunakan alat peraga yang terbuat dari kayu, kain dan bahan-bahan lainnya. Selain alat peraga tersebut terdapat pula gamegame komputer edukatif untuk anak seperti game flash. Namun sejauh ini belum ada jenis permainan anak yang menggabungkan visualisasi permainan alat peraga manual dengan game komputer. Untuk itu perlu ada pengembangan dan inovasi dalam dunia permainan anak-anak khususnya anak usia dini, dimana usia dini merupakan usia emas (*golden ages)*, usia yang sangat berpengaruh dalam tumbuh dan kembang anak.

### **1.2 Rumusan Masalah**

Dari latar belakang di atas dapat dirumuskan permasalahan sebagai berikut:

- 1. Bagaimana mengembangkan permainan edukatif dengan metode pendekatan sentra untuk pendidikan anak usia dini menggunakan teknologi *Augmented reality*.
- 2. Bagaimana anak usia dini dapat berinteraksi dengan permainan edukatif ini.

# **1.3 Batasan Masalah**

Batasan masalah dalam penelitian ini adalah:

- 1. Materi pembelajaran pada aplikasi ini hanya dibatasi untuk anak usia 3 5 tahun. Pembatasan usia anak sesuai dengan pembagian kelas pada PAUD.
- 2. Permainan edukatif ini hanya menampilkan 3 jenis permainan, yang diadopsi dari cara belajar pendekatan Sentra pada Pendidikan Anak Usia

Dini, yaitu sentra persiapan warna dan bentuk, sentra persiapan puzzle, dan animasi interaktif 3D.

3. Kategori permainan edukatif yang diterapkan pada aplikasi ini adalah pengenalan konsep dasar dengan warna dan bentuk, melatih *problem solving* dengan *puzzle*, pengenalan konsep sebab akibat dengan animasi 3D.

# **1.4 Tujuan Penelitian**

Adapun tujuan dari penelitian ini adalah:

- 1. Mengembangkan teknologi *Augmented reality* ke dalam permainan edukatif untuk pendidikan anak usia dini.
- 2. Merancang aplikasi untuk permainan anak yang edukatif dan interaktif.
- 3. Menambah Alat Permainan Edukatif (APE) untuk meningkatkan performa pendidik dalam mengajar.

## **1.5 Manfaat Penelitian**

Manfaat dari penelitian ini adalah:

- 1. Anak usia dini akan mendapatkan pengalaman yang berbeda dengan permainan edukasi lainnya sehingga dapat meningkatkan kreatifitasnya.
- 2. Memperkenalkan teknologi komputer kepada anak sejak usia dini.

# **II. TINJAUAN PUSTAKA**

### **2.1 Permainan Edukatif**

Bermain merupakan tugas pokok anak. Dalam usia dini anak-anak tidak diperbolehkan melakukan kegiatan belajar. Anak-anak hanya diperbolehkan melakukan kegiatan bermain, namun sebagai orang tua maupun tenaga didik harus jeli dalam menentukan jenis permainan anak, karena dalam bermain anak akan belajar mengendalikan diri dan dapat melakukan berbagai kegiatan untuk merangsang daya pikir dan keterampilan anak, karena bermain merupakan cermin perkembangan anak.

"Bermain adalah suatu kegiatan atau tingkah laku yang dilakukan anak secara sendirian atau berkelompok dengan menggunakan alat atau tidak untuk mencapai tujuan tertentu." (Antoso, 2002)

Permainan edukatif adalah semua jenis permainan yang bertujuan untuk menciptakan lingkungan dan jenis permainan yang bersifat edukatif demi kepentingan peserta didik. (Bahri, 1995)

Permainan disebut memiliki nilai edukatif jika permainan tersebut dapat merangsang daya pikir anak, meningkatkan konsentrasi dan dapat mengajarkan anak memecahkan suatu permasalahan. Selain itu juga mainan edukatif tidak hanya sekedar membuat anak menikmati permainan tapi juga dituntut agar membuat anak untuk teliti dan tekun ketika mengerjakan mainan tersebut.

Permainan edukatif dapat mengembangkan aspek-aspek penting dalam pertumbuhan anak seperti mengembangkan aspek fisik, bahasa, aspek kognitif dan aspek sosial. Berikut adalah kategori permainan edukatif: (Zelva Group, 2008)

1. Multifungsi

Dari satu mainan bisa dibuat berbagai variasi mainan sehingga stimulasi yang didapat anak juga lebih beragam.

2. Melatih *problem solving*

Dalam memainkannya anak diminta untuk melakukan pemecahan masalah. Dalam permainan *puzzle* misalnya, anak diminta untuk menyusun potongan-potongannya menjadi utuh.

3. Melatih konsep-konsep dasar

Lewat permainan, anak dilatih untuk mengembangkan kemampuan dasarnya seperti mengenal bentuk, warna, besaran, juga melatih motorik halus.

4. Melatih ketelitian dan ketekunan

Dengan mainan edukatif, anak tidak hanya sekadar menikmati tetapi juga dituntut untuk teliti dan tekun ketika mengerjakannya.

5. Merangsang kreativitas

Permainan ini mengajak anak untuk selalu kreatif lewat berbagai variasi mainan yang dilakukan. Bila sejak kecil anak terbiasa untuk menghasilkan karya, lewat permainan rancang bangun misalnya, kelak dia akan lebih berinovasi untuk menciptakan suatu karya. Melatih kemampuan motorik stimulasi untuk motorik halus diperoleh saat anak menjumput mainannya, meraba, memegang dengan kelima jarinya, dan sebagainya. Sedangkan rangsangan motorik kasar didapat anak saat menggerak-gerakkan mainannya, melempar, mengangkat, dan sebagainya.

6. Melatih konsentrasi

Mainan edukatif dirancang untuk menggali kemampuan anak, termasuk kemampuannya dalam berkonsentrasi. Saat menyusun *puzzle*, anak dituntut untuk fokus pada gambar atau bentuk yang ada di depannya, ia tidak berlari-larian atau melakukan aktivitas fisik lain sehingga konsentrasinya bisa lebih tergali. Tanpa konsentrasi, bisa jadi hasilnya tidak memuaskan.

7. Mengenalkan konsep sebab akibat

Contohnya, dengan memasukkan benda kecil ke dalam benda yang besar anak akan memahami bahwa benda yang lebih kecil bisa dimuat dalam benda yang lebih besar. Sedangkan benda yang lebih besar tidak bisa masuk ke dalam benda yang lebih kecil. Ini adalah pemahaman konsep sebab akibat yang sangat mendasar.

8. Melatih bahasa dan wawasan

Permainan edukatif sangat baik bila disertai dengan penuturan cerita. Hal ini akan memberikan manfaat tambahan buat anak,

yakni meningkatkan kemampuan berbahasa juga keluasan wawasannya.

9. Mengenalkan warna dan bentuk

Dari mainan edukatif, anak dapat mengenal ragam/variasi bentuk dan warna. Ada benda berbentuk kotak, segiempat, bulat dengan berbagai warna: biru, merah, hijau, dan lainnya.

# **2.2 Pendidikan Anak Usia Dini**

Pendidikan Anak Usia dini (PAUD) adalah suatu upaya pelayanan pendidikan bagi anak usia dini (0-6 tahun) yang dilakukan di lingkungan keluarga, sekolah, lembaga atau tempat pengasuhan anak yang berpengaruh terhadap proses tumbuh kembang anak, agar dapat berkembang secara optimal dan memiliki kesiapan memasuki pendidikan dasar . (Dahasik, 2006)

Pendidikan Anak Usia Dini (PAUD) adalah jenjang pendidikan sebelum jenjang pendidikan dasar, yang merupakan suatu upaya pembinaan yang ditujukan bagi anak sejak lahir sampai dengan usia enam tahun yang dilakukan melalui pemberian rangsangan pendidikan untuk membantu pertumbuhan dan perkembangan jasmani dan rohani agar anak memiliki kesiapan dalam memasuki pendidikan lebih lanjut, yang diselenggarakan pada jalur formal, nonformal, dan informal. (Wikipedia, 2010)

Saat ini pendidikan anak usia dini menjadi sorotan penting bagi pemerintah dan masyarakat kita, mengingat pendidikan ini sangat berpengaruh terhadap tumbuh kembang anak pada usia selanjutnya. Anakanak akan mudah dibentuk dan diarahkan sesuai dengan bakat yang ada pada anak. Mengetahui perkembangan buah hati sejak dini membantu orang tua untuk lebih tepat memilih jalur pendidikan untuk anak selanjutnya.

Pendidikan anak usia dini diselenggarakan untuk membentuk anak Indonesia menjadi anak-anak yang kreatif dan memiliki kualitas yang baik. Selain itu pendidikan anak usia dini adalah tempat untuk anak-anak menyiapkan diri untuk memasuki jenjang pendidikan formal

Rentangan anak usia dini menurut Pasal 28 UU Sisdiknas No.20/2003 ayat 1 adalah 0-6 tahun. Sementara menurut kajian rumpun keilmuan PAUD dan penyelenggaraannya di beberapa negara, PAUD dilaksanakan sejak usia 0-8 tahun. (Direktorat Pendidikan Anak Usia Dini, 2006)

## **2.3 Pendekatan Sentra**

Pendekatan Sentra adalah pendekatan penyelenggaraan Pendidikan Anak Usia Dini yang berfokus kepada anak yang dalam proses pembelajarannya berpusat di sentra main. (Direktorat Pendidikan Anak Usia Dini, 2006)

Ada beberapa jenis sentra main yang dapat diterapkan dalam metode pendekatan sentra. Beberapa diantaranya adalah sebagai berikut:

- 1. Sentra Bahan Alam
- 2. Sentra Main Peran
- 3. Sentra Balok
- 4. Sentra Persiapan
- 5. Sentra Seni
- 6. Sentra Memasak
- 7. Sentra Agama

Pendekatan Sentra berarti fokus, yakni anak-anak akan dituntun untuk mengikuti beberapa tahapan-tahapan dalam tema yang sama.

# **2.4** *Augmented Reality*

## **2.4.1 Sejarah** *Augmented Reality*

*Augmented Reality* merupakan penggabungan dunia nyata dengan dunia virtual. Dimana obyek virtual dapat ditampilkan ke dalam dunia nyata, untuk itu obyek ditampilkan dengan format 3D agar terlihat lebih real dan benar-benar nyata. Sejarah tentang *Augmented Reality* dimulai dari tahun 1957-1962, seorang sinematografer bernama Morton Heilig menciptakan dan mematenkan sebuah simulator yang disebut Sensorama dengan visual, getaran dan bau. Kemudian pada tahun 1966, Ivan Sutherland menemukan *head mounted display* yang dia claim sebagai jendela ke dunia virtual. dapat dilihat pada gambar 2.1. *Head Mounted Display* (HMD) berfungsi layaknya webcam dan monitor. Pada umumnya berbentuk seperti kacamata digunakan untuk melihat obyek virtual.

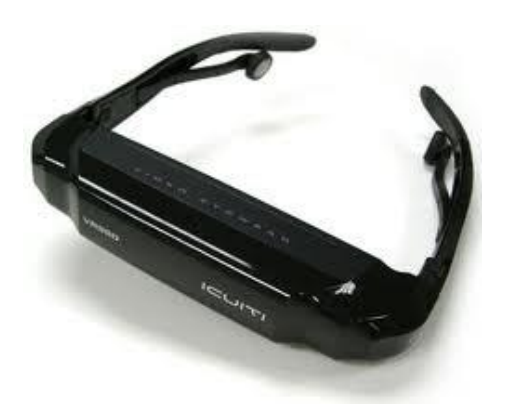

**Gambar 2.1** *Head Motion Display*

Tahun 1975 seorang ilmuwan bernama Myron Krueger menemukan *Videoplace* yang memungkinkan pengguna dapat berinteraksi dengan obyek virtual untuk pertama kalinya. Tahun 1989, Jaron Lanier, memperkenalkan *Virtual Reality* dan menciptakan bisnis komersial pertama kali di dunia maya dan tahun 1992 mengembangkan *Augmented Reality* untuk melakukan perbaikan pada pesawat boeing. Pada tahun yang sama, LB Rosenberg mengembangkan salah satu fungsi sistem AR, yang disebut *Virtual Fixtures*, yang digunakan di Angkatan Udara AS Armstrong Labs, dan menunjukan manfaatnya pada manusia, dan pada tahun 1992 juga, Steven Feiner, Blair Maclntyre dan Dorée Seligmann, memperkenalkan untuk pertama kalinya *Major Paper* untuk perkembangan *Prototype* AR. (Vedca, 2010)

# **2.4.2 Perkembangan** *Augmented Reality*

Pada tahun 1999, Hirokazu Kato, mengembangkan ArToolkit di HITLab dan didemonstrasikan di SIGGRAPH, pada tahun 2000, Bruce.H.Thomas, mengembangkan ARQuake, sebuah Mobile Game AR yang ditunjukan di *International Symposium on Wearable Computers.* 

Pada tahun 2008, Wikitude AR Travel Guide, memperkenalkan Android G1 Telephone yang berteknologi AR. Tahun 2009, Saqoosha memperkenalkan FLARToolkit yang merupakan perkembangan dari ArToolkit. FLARToolkit memungkinkan kita memasang teknologi AR di sebuah website, karena output yang dihasilkan FLARToolkit berbentuk Flash. Di tahun yang sama, Wikitude Drive meluncurkan sistem navigasi berteknologi AR di Platform Android. Tahun 2010, Acrossair menggunakan teknologi AR pada I-Phone 3GS. (Vedca, 2010)

## **2.4.3** *Augmented Reality* **dan** *Virtual Reality*

*Augmented Reality* mengaburkan batasan antara dunia nyata dan dunia maya.(Vanestorrz, 2010)

*Augmented Reality* (AR) berada di antara dunia nyata (*real environment*) dengan dunia maya (*virtual environment*). Keindahan dunia nyata tidak pernah bisa ditandingi oleh kehebatan teknologi yang menawarkan tampilan gambar, secanggih apa pun teknologi tersebut. Setinggi apa pun resolusi gambar di layar monitor maupun pada rekaman film DVD (*Digital Versatile Disc*) yang ditampilkan pada layar datar, atau bahkan ketajaman gambar di bioskop dengan layar lebarnya, tetap saja semuanya tidak bisa menggantikan kenikmatan pemandangan dunia yang sebenarnya.

Dunia maya tidak pernah bisa seindah dunia nyata, tetapi dunia nyata terkadang memasang batasan-batasan yang tidak bisa ditembus oleh mata normal manusia. Karena itulah keduanya kini disatukan dalam teknologi AR yang mulai merebak di awal abad ke-20. Dengan AR kita bisa melihat hologram di dunia nyata, bukan hanya di laboratorium. Saat kita sedang berjalan-jalan di ruang terbuka untuk menikmati pemandangan alam, kita bisa melihat panduan-panduan berupa gambar-gambar semacam hologram.

Aplikasi paling hebat bisa dirasakan dalam dunia kesehatan. Para dokter bisa melihat jaringan-jaringan otak pasiennya tanpa memerlukan kamera dan layar monitor tambahan. (Surya, 2000)

Alur Augmented Reality dapat dilihat pada gambar 2.2

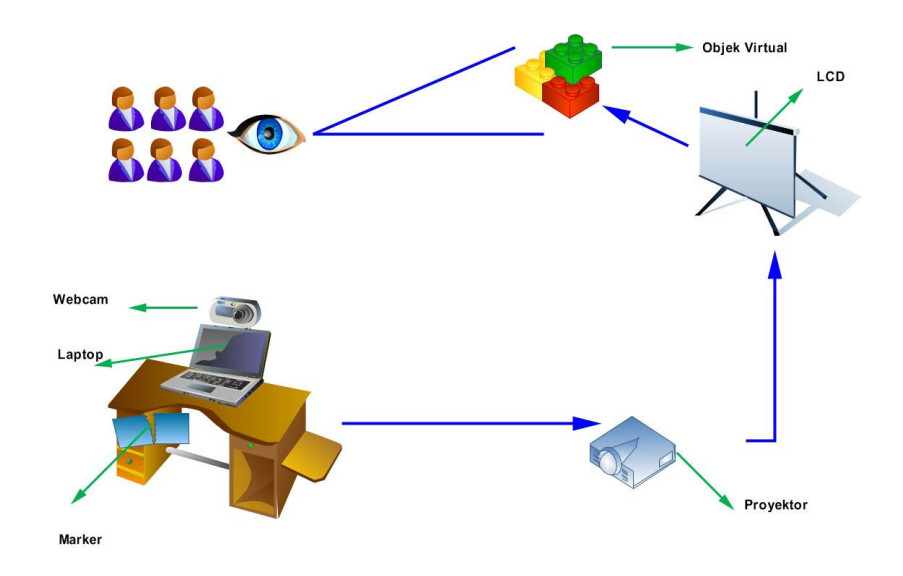

**Gambar 2.2** Alur Augmented Reality

# **2.4.4 Penerapan** *Augmented Reality*

Saat ini telah banyak di jumpai taknologi-ternologi berbasis *Virtual Reality* maupun *Augmented Reality* pada kehidupan sehari-hari. khusnya negara-negara maju telah banyak menciptakan teknologi ini untuk berbagai kebutuhan. Beberapa diantaranya adalah sebagai berikut:

- 1. Kedokteran (*Medical*): Teknologi pencitraan sangat dibutuhkan di dunia kedokteran, seperti misanya, untuk simulasi operasi, simulasi pembuatan vaksin virus, dll. Untuk itu, bidang kedokteran menerapkan *Augmented Reality* pada visualisasi penelitian mereka.
- 2. Hiburan (*Entertainment*): Dunia hiburan membutuhkan *Augmented Reality* sebagai penunjang efek-efek yang akan dihasilkan oleh hiburan tersebut.
- 3. Latihan Militer (*Military Training*): Militer telah menerapkan *Augmented Reality* pada latihan tempur mereka. Sebagai contoh, militer menggunakan *Augmented Reality* untuk membuat sebuah permainan perang, dimana prajurit akan masuk kedalam dunia game tersebut, dan seolah-olah seperti melakukan perang sesungguhnya.
- 4. *Engineering Design*: Seorang *engineering design* membutuhkan *Augmented Reality* untuk menampilkan hasil design mereka secara nyata terhadap klien. Dengan *Augmented Reality* klien akan tahu, tentang spesifikasi yang lebih detail tentang desain mereka.
- 5. *Robotics* dan *Telerobotics*: Dalam bidang robotika, seorang operator robot, mengunakan pengendali pencitraan visual dalam mengendalikan robot itu. (Vedca, 2010)

## **2.5 ARToolkit**

### **2.5.1 Pengertian ARToolkit**

ArToolkit adalah sebuah *software* yang digunakan untuk membangun dan menjalankan aplikasi AR (*Augmented Reality*). ARToolkit akan melacak marker yang tertangkap oleh kamera sebagai perintah untuk me*load* obyek yang akan ditampilkan, sehingga kamera seolah-olah menangkap sebuah gambar atau obyek dalam dunia nyata.

ARToolKit adalah *tracking system library* yang bersifat *open-source* yang memungkinkan programer dengan mudah mengembangkan aplikasi *Augmented Reality*. (Bilinghurts M dan Poupyrey, 2000)

ArToolkit menggunakan pelacakan video, untuk menghitung posisi kamera yang nyata dan mengorientasikan pola pada kertas marker secara realtime. Marker adalah pola yang akan dibaca oleh webcam. Setelah posisi dari kamera telah diketahui, maka *virtual camera* dapat diposisikan pada titik yang sama, dan obyek 3D akan digambarkan di atas marker.

# **2.5.2 Sistematika Kerja ARToolkit**

ARToolkit melacak marker yang terekam oleh webcam sebagai perintah untuk meload gambar atau obyek virtual kedalam dunia nyata. Marker akan terdeteksi apabila disekeliling marker terdapat blok berwarna hitam. Setelah kamera menangkap marker. ARToolkit akan menidentenfikasi marker tersebut. Jika marker sebelumnya telah dikenalkan pada ARToolkit maka ARToolkit akan mecari obyek virtual yang sesuai dengan perintah pada data VRML. Setelah itu obyek akan diload dan muncul sebagai obyek nyata. Sistematika ARToolkit dapat dilihat dalam gambar 2.3.

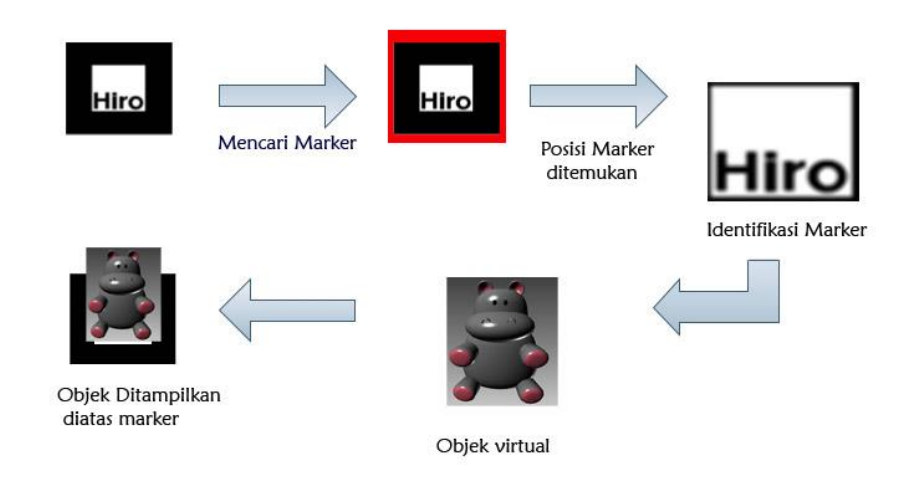

**Gambar 2.3** Sistematika ARToolkit

# **2.6 Desain Grafis 3D Blender**

Menggambar Obyek 3D merupakan hal yang menarik untuk dipelajari. Selain tutorial pembuatannya mudah dijumpai, hasil dari gambarnya pun seolah mendekati gambar aslinya, karena 3D memilki ruang dimensi yang hampir sama dengan dunia nyata. Tidak hanya berupa gambar 3D, dapat pula diaplikasikan pada gambar bergerak atau animasi. (Khoirul, 2009)

Salah satu kendala dalam memproduksi obyek 3D adalah mahalnya biaya yang dipakai untuk pembelian software. Tapi dengan 'Blender', software 3D berbasis open source, semua masalah biaya bisa diatasi. Blender memiliki banyak sekali kemampuan mulai dari pemodelan 3D, rendering, shading, animasi 3D, sampai pembuatan game 3D secara utuh.

Blender 2.49 memiliki fitur baru seperti :

- 1. Video Texture
- 2. Real-time GLSL Material
- 3. Game Logic
- 4. Bullet SoftBody
- 5. Python Editor
- 6. Multilayer Textures
- 7. Physics
- 8. Render Baking dan Normal Mapping dan masih banyak yang lainnya.

Adapun kekurangan pada Blender, untuk penguasaannya sangat membuntuhkan waktu lama karena memang agak sulit dipahami terutama pada GUI nya. gambar 2.4 menampilkan menu *open*, *saving* dan *appending files*.

|  | Timeline<br>Add<br>Render<br>Game<br>File 1 | Help                | SR:2-Model | $\boldsymbol{\mathsf{x}}$ |
|--|---------------------------------------------|---------------------|------------|---------------------------|
|  | New                                         | Ctrl X              |            |                           |
|  | Open.                                       | F1                  |            |                           |
|  | Open Recent                                 |                     |            |                           |
|  | Recover Last Session                        |                     |            |                           |
|  | Save                                        | Ctrl W              |            |                           |
|  | Save As.                                    | F2                  |            |                           |
|  | Compress File                               |                     |            |                           |
|  | Save Rendered Image                         | F <sub>3</sub>      |            |                           |
|  | Screenshot Subwindow                        | Ctrl F3             |            |                           |
|  | Screenshot All                              | Ctrl Shift F3       |            |                           |
|  | Save Game As Runtime                        |                     |            |                           |
|  | Save Default Settings                       | Ctrl U              |            |                           |
|  | Load Factory Settings                       |                     | $\circ$    |                           |
|  | Append or Link                              | Shift <sub>F1</sub> |            |                           |
|  | Append or Link (Image Browser)              | Ctrl F1             |            |                           |
|  | Import                                      |                     |            |                           |
|  | Export                                      |                     |            |                           |
|  | <b>External Data</b>                        |                     | ٠          |                           |
|  | Quit Blender                                | Ctrl Q              |            |                           |

**Gambar 2.4** *Open, Saving* dan *Appending Files*

Blender menggunakan perintah mirip dengan program lain untuk menyimpan dan membuka pekerjaan dengan beberapa pengecualian.

Blender dapat menggunakan perintah "*Open*" untuk membuka *file* Blender (.Blend) dan perintah "*Append* atau *Link*" untuk membawa elemen-elemen dari sebuah *file* Blender ke *file* Blender lainnya. Perintah open dapat digunakan untuk meng-impor *file* VRML (.Wrl) dan .DXF dari program lain. Ini adalah pertukaran *generic file extentions* dimana sebagian besar program dapat bekerja dengannya. Blender juga memiliki pilihan *Ekspor* dan *Import* dalam menu *file*.

*Interface file* Blender hampir menyerupai MS-DOS. seperti pada gambar 2.7. Setiap kali menyimpan *file* yang sudah ada, *file* sebelumnya menjadi *back-up file* dan disimpan dengan ekstensi baru (.Blend1). Gambar 2.5 adalah penjelasan dari perintah Save pada Blender.

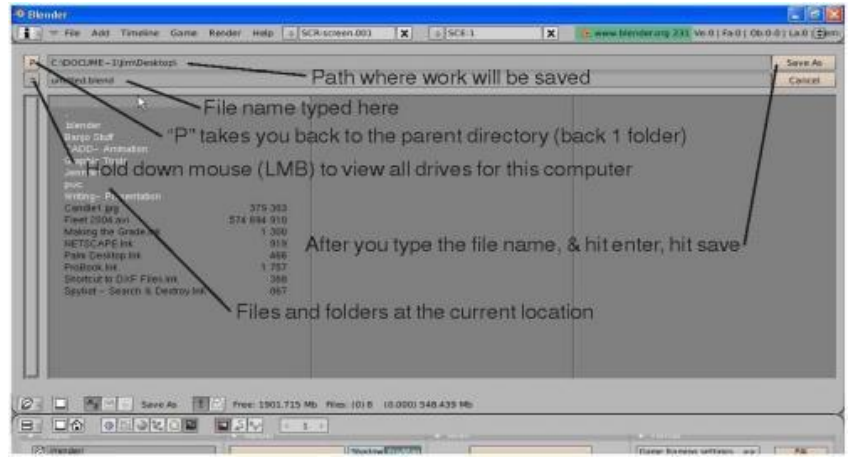

**Gambar 2.5** Perintah *Save file*

Selanjutnya untuk memasukkan elemen dari satu *file* Blender (.Blend) ke *file* Blender lainnya, digunakan perintah *Append* atau *Link* dari *file* menu *pull-down Append*, seperti yang ditunjukkan pada gambar 2.6. menavigasi ke *file* Blender yang ingin disisipkan, lalu pilih apa yang ingin ditambahkan ke dalam *file* yang terbuka.

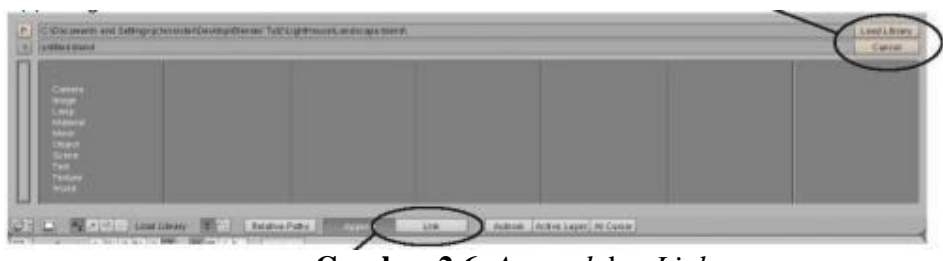

**Gambar 2.6** *Append* dan *Link*

Pilihan Link memungkinkan untuk link ke *file* Blender lain. Pilihan ini memungkinkan untuk menghubungkan perubahan pada *file* yang akan diperbarui secara otomatis ketika *file* lain dibuka.

Pengaturan yang penting untuk saat ini dalam jendela Preferensi User

- View and Controls tips dan pengaturan mouse
- Edit Methods bagaimana hal-hal yang terkait dan terduplikasi, pengaturan undo
- Language and Fonts gaya dan ukuran teks
- *System* and OpenGL mengubah beberapa pengaturan sistem
- *File* Paths memberitahu *File* Blender di mana harus mencari hal-hal tertentu

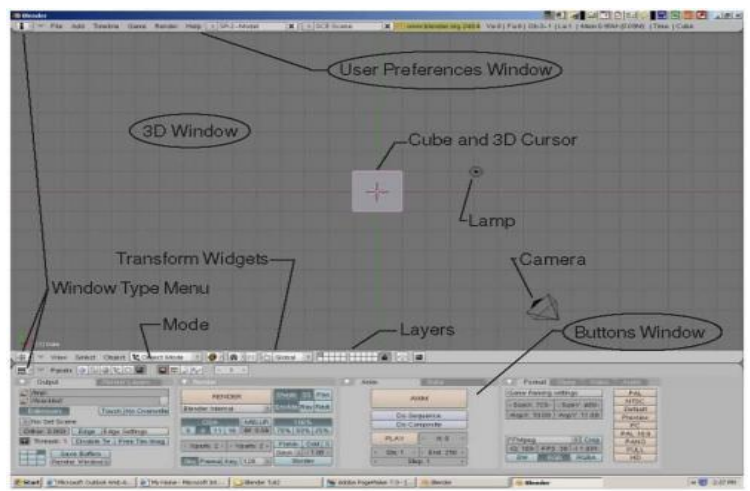

**Gambar 2.7** *Interface Blender*

# **2.7 Bahasa Pemrograman C++**

C++ adalah salah satu [bahasa pemrograman](http://id.wikipedia.org/wiki/Bahasa_pemrograman) [komputer.](http://id.wikipedia.org/wiki/Komputer) Dibuat pada tahun [1980-an](http://id.wikipedia.org/wiki/1980-an) oleh [Bjarne Stroustrup](http://id.wikipedia.org/wiki/Bjarne_Stroustrup) sebagai pengembangan dari [Bahasa](http://id.wikipedia.org/wiki/Bahasa_pemrograman_C)  [pemrograman C.](http://id.wikipedia.org/wiki/Bahasa_pemrograman_C) Salah satu perbedaan yang paling mendasar dengan bahasa C adalah dukungan terhadap konsep pemrograman berorientasi obyek [\(Object Oriented Programming\)](http://id.wikipedia.org/wiki/Object_Oriented_Programming). (Alivian, 2010)

Beberapa hal yang perlu diingat mengenai bahasa C:

- 1. Komentar dalam C menggunakan /\* … \*/ dan bisa memuat beberapa baris sekaligus.
- 2. Sebuah program dalam C harus memiliki fungsi bernama main(), fungsi ini adalah fungsispesial karena di situlah main program kita.
- 3. Dalam C sebenarnya tidak ada *procedure*, *procedure* didefinisikan sebagai *function* yang mengembalikan nilai *void* (*void* = sesuatu yang tidak ada).
- 4. Setiap baris perintah harus diakhiri dengan titik koma ";" kecuali yang diawali dengan kres "#".
- 5. Blok program diawali kurung-kurawal-buka "{" dan diakhiri kurungkurawal-tutup '}'.
- 6. Bahasa C adalah bahasa yang *case-sensitive*, jadi perhatikan dalam penamaan variabel, type, maupun pemanggilan fungsi-fungsi yang sudah ada.
- 7. Perintah terakhir di dalam main() yaitu *return* 0 digunakan untuk mengindikasikan bahwa program tersebut sukses berjalan. Pada

beberapa kontes pemrograman, hal ini merupakan salah satu syarat diterimanya program. (Program yang tidak me-*return exit code* 0 dianggap mengalami runtime *error*.)

contoh gambaran umum program C++ dapat dilihat pada program 2.1

```
//C++:
//ini bagian "header" program, berisi library-library yang
//diperlukan
#include <iostream>
#include <fstream>
#include <string>
//berikut adalah bagian deklarasi kostanta, type bentukan,
//dan variabel global yang akan digunakan
const float pi = 3.1415926;
pedef int angka;
int i,j;
//berikut adalah bagian deklarasi fungsi-fungsi
//dan prosedur yang akan dipakai
longint kuadrat(int x)
\{return (x*x);
}
void tukar(int *a, int *b);
int temp;
{
temp := *a;
a := *b;b := temp;}
// main program
int main()
{
std::cout << "Selamat datang!" << endl;
return 0;
}
```
**Program 2.1** Gambaran Umum Program C++

OpenGL adalah suatu spefikasi grafik low-level yang menyediakan fungsi untuk pembuatan grafik primitif termasuk titik, garis, dan lingkaran. OpenGL digunakan untuk keperluan-keperluan pemrograman grafis. OpenGL bersifat Open-Source, multi-platform dan multi-language serta digunakan mendefinisikan suatu obyek, baik obyek 2 dimensi maupun obyek 3 dimensi.

Untuk dapat menggunakan OpenGL dalan Visual C++, diperlukan library OpenGL. Sebelum menggunakan open Gl terlebih dahulu harus memasukan *file* "opengl32.lib", "glu32.lib", dan "glaux.lib" ke dalam folder "..\vc\lib". Kemudian *file* header "gl.h", glaux.h", dan "glu.h" ke dalam folder ".. $\vee$ \vc\include\gl"

OpenGL juga merupakan suatu antarmuka pemrograman aplikasi (*Application Programming Interface* (API)) yang tidak tergantung pada piranti dan platform yang digunakan, sehingga OpenGL dapat berjalan pada sistem operasi Windows, UNIX dan sistem operasi lainnya. OpenGL pada awalnya didesain untuk digunakan pada bahasa pemrograman C/C++, namun dalam perkembangannya OpenGL dapat juga digunakan dalam bahasa pemrograman yang lain seperti Java, Visual Basic, Delphi, maupun Fortran. OpenGL di-*package* secara berbeda-beda sesuai dengan bahasa pemrograman yang digunakan.

OpenGL lebih mengarah pada prosedural daripada sebuah deskriptif API grafis. Untuk mendeskripsikan *scene* dan bagaimana penampilannya, programmer dituntut untuk menghasilkan efek yang diinginkan. Langkah tersebut termasuk memanggil banyak perintah OpenGL, Perintah tersebut digunakan untuk menggambarkan grafis primitif seperti titik, garis dan poligon dalam tiga dimensi. Sebagai tambahan, OpenGL mendukung lighting, shading, texture mapping, blending, transparency dan banyak efek khusus lainnya. (Chafied, 2010)

# **III. METODELOGI PENELITIAN**

#### **3.1 Metode Perancangan Aplikasi**

Metode yang digunakan dalam perancangan aplikasi permainan edukatif ini adalah metode *prototype*. Metode *prototype* adalah metode yang digunakan dalam proses pembuatan suatu aplikasi sehingga *user* dapat mengetahui hasil yang akan didapat sebelum aplikasi tersebut dibuat/dikembangkan.

Metode *prototype* ini cocok digunakan untuk pengembangan skala kecil karena kurang rincinya tahapan yang dilalui dan kurangnya proses dokumentasi.

Alur yang terjadi pada metode *prototype* berlangsung seperti siklus dimana akan terus berulang sampai *software* benar-benar sesuai dengan tujuan awal penelitian.

- 1. Analisis Kebutuhan *User*
- 2. Membangun/merancang *software*
- 3. Evaluasi *software*/pengujian *software* yang dilakukan oleh *user*
- 4. Jika ada perbaikan maka *software* kembali dibangun
- 5. Pengujian terhadap *costumer*
- 6. Jika sudah sesuai dengan tujuan awal penelitian maka aplikasi telah selesai

Alur perancangan aplikasi dapat dilihat pada gambar 3.1

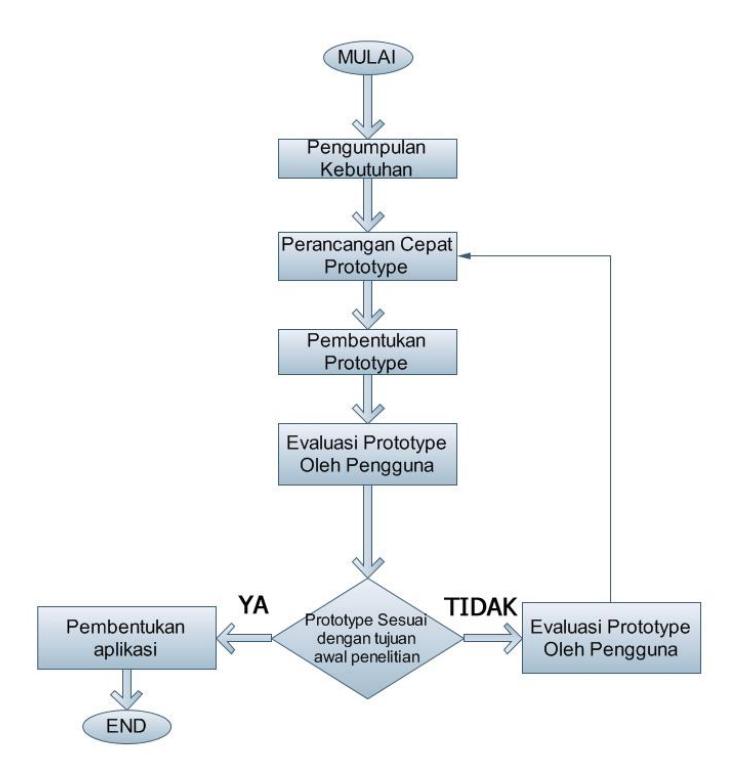

**Gambar 3.1** Alur perancangan Prototype

Dalam metode ini langkah pertama yang dilakukan adalah mendefenisikan *user requirement,* yakni mengumpulkan data mengenai kebutuhan *user*.

Untuk mendefinisikan kebutuhan *user* diperlukan data-data berupa gambaran kebutuhan *user*. Selain itu diperlukan *study* pustaka dan tutorial sebagai acuan penelitian. Data-data tersebut diperoleh melalui tiga metode, yaitu:

1. Wawancara (*Interview*)

Wawancara dilakukan secara langsung terhadap pimpinan dan pendidik dengan cara mengajukan pertanyaan-pertanyaan yang berhubungan dengan data yang diperlukan dalam pembuatan aplikasi dan penulisan laporan. Berikut adalah daftar pertanyaan yang ditanyakan kepada *user.*

- a. Dalam melakukan kegiatan belajar pada pendidikan anak usia dini, adakah metode tertentu yang digunakan? jika ada metode seperti apa yang diterapkan?
- b. Konsep pembelajaran seperti apa yang dibutuhkan dalam metode tersebut?
- c. Permainan edukatif apa yang sesuai untuk diterapkan dalam konsep pembelajaran tersebut?
- d. Sudah adakah contoh permainan konvensional dari permainan yang disebutkan sebelumnya?
- e. Jika ada perlukah permainan konvensional tersebut diterapkan dalam teknologi berbasis komputer? jika perlu sebutkan alasannya? Hasil wawancara dapat dilihat pada lampiran 1.
- 2. Pengamatan (*Observasi*)

Mengamati secara langsung kegiatan Pendidikan Anak Usia Dini dalam menerapkan cara belajar pendekatan sentra. Hasil pengamatan dapat dilihat pada dokumentasi pada lampiran 2.

3. Study literatur (*Library Research*)

Melakukan pengumpulan data dengan cara mencari referensi mengenai permainan edukatif untuk anak usia dini dan penerapan aplikasi *Augmented reality*. Referensi diperoleh melalui buku, jurnal ilmiah, maupun artikel di internet.

Setelah melakukan analisis kebutuhan *user* terhadap aplikasi yang akan dikembangkan maka diperoleh data mengenai kebutuhan *user* sebagai berikut:

- 1. Pengenalan Konsep dasar, melalui permainan, anak dilatih untuk mengembangkan kemampuan dasarnya seperti pengenalan warna dan bentuk.
- 2. Pengenalan konsep sebab akibat, misalkan dengan memasukkan benda yang kecil ke dalam benda yang lebih besar anak akan memahami bahwa benda yang lebih kecil bisa dimuat dalam benda yang lebih besar, sedangkan benda yang lebih besar tidak bisa masuk kedalam benda yang lebih kecil. Ini adalah pengenalan konsep sebab akibat yang sangat mendasar.
- 3. Problem solving dan konsentrasi, mainan edukatif dirancang untuk menggali kemampuan anak, termasuk kemampuan memecahkan masalah dan konsentrasi. Seperti pada permainan *puzzle.*

Dari data yang diperoleh dibuat satu rancangan *prototype* kemudian dilakukan evaluasi dengan cara memberikan *sample software* kepada *user* untuk menguji coba apakah *software* yang dibangun sudah sesuai dengan kebutuhan *user* atau belum. Disini *user* dapat memberikan saran-saran perubahan atau penambahan terhadap *software* yang diujikan.

Rancangan aplikasi dapat dilihat pada gambar 3.2.

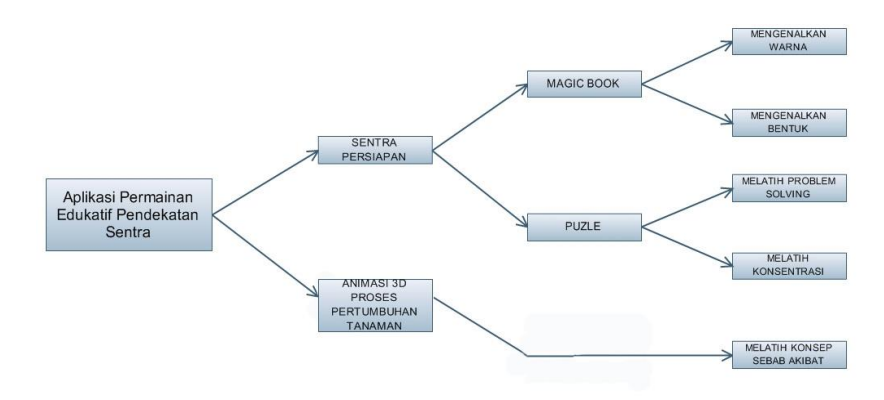

**Gambar 3.2** Rancangan aplikasi

U*se case* dalam aplikasi permaianan edukatif pedekatan sentra dapat dilihat pada gambar 3.3.

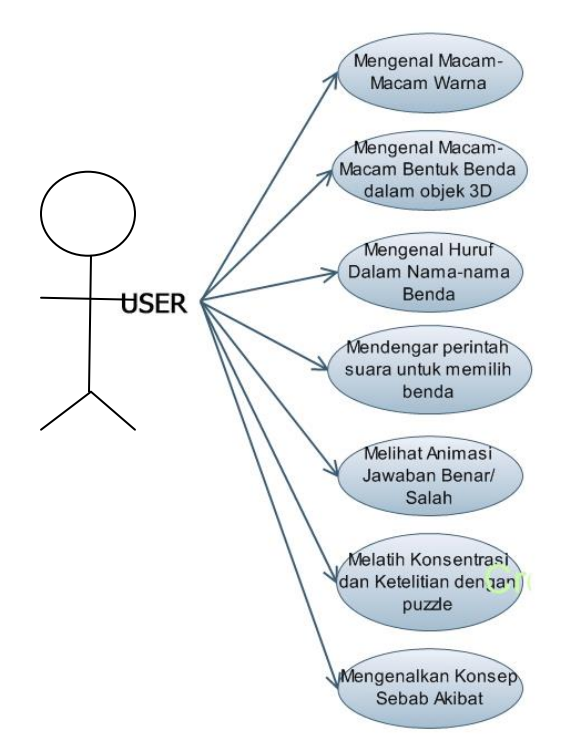

**Gambar 3.3** *Use Case*

1. Sentra Persiapan, dalam sentra persiapan ini dirancang dua jenis permainan untuk memenuhi kebutuhan pengguna yang ada, yaitu pengenalan konsep dasar warna dan bentuk dengan *magic book* dan melatih *problem solving* serta konsentrasi anak dengan *puzzle.* Untuk melatih konsep dasar pengenalan bentuk dan warna, dibuat suatu permainan yang diberi nama *Magic Book* yaitu buku mini yang terdiri dari kumpulan kartu-kartu *Magic.* Kartu-kartu *Magic* ini berbentuk persegi panjang yang dilipat menjadi dua bagian yang simetris. Didalam masing-masing kartu terdapat satu buah *marker* yang akan menampilkan beberapa obyek 3D yang sesuai dengan nama warna yang tertera pada

lipatan atas kartu. Desain *magic book* pengenalan warna dapat dilihat pada gambar 3.4 dan 3.5.

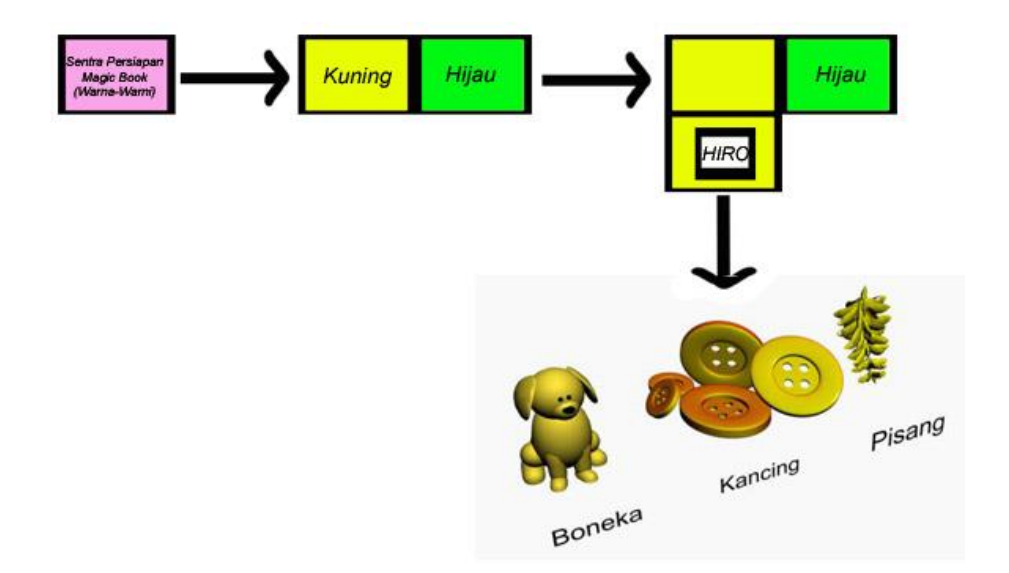

**Gambar 3.4** Desain *Magic Book* 1

Pada bagian akhir *Magic Book* ini akan diberikan beberapa pertanyaan mengenai obyek yang telah ditampilkan sebelumnya. misalnya anakanak akan diminta menunjuk satu obyek dengan warna tertentu. Anakanak juga akan diberi penjelasan mengenai bentuk obyek yang ditampilkan. Jika pilihan anak tepat, maka akan muncul tanda animasi benar pada obyek. Sebaliknya jika anak salah memilih maka akan muncul animasi salah pada obyek

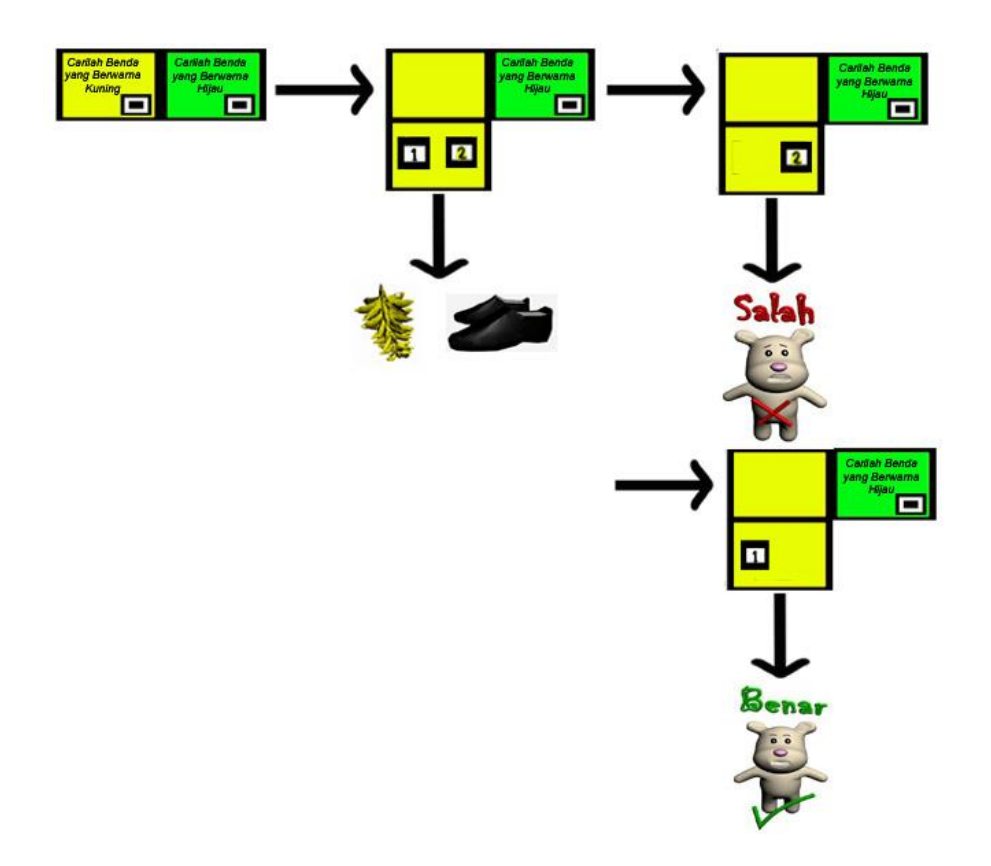

**Gambar 3.5** Desain *Magic Book* 2

Selanjutnya untuk melatih kemampuan dalam berkonsentrasi dan memecahkan masalah dirancang suatu permainan dimana dalam permainan ini anak akan diminta menyusun kepingan gambar sehingga menjadi satu kesatuan yang utuh.

Permainan ini terbentuk dari papan persegi berjumlah empat potongan masing-masing papan terdapat satu buah *marker* dengan obyek yang berbeda, namun sebenarnya obyek dalam *marker*-*marker* tersebut merupakan satu kesatuan. Jika urutan *marker* sesuai maka akan terlihat obyek keseluruhan secara utuh, namun jika urutan *marker* tidak sesuai maka obyek akan terlihat berantakan atau tidak beraturan. Permainan ini

hampir menyerupai permainan *puzzle*, ilustrasi permainan dapat dilihat pada gambar 3.6, namun permainan ini memiliki kelebihan yaitu ditampilkan dalam format 3D. Permainan ini akan mengasah kemampuan anak dalam berkonsentrasi dan mengasah ketelitian anak, hal ini termasuk kedalam kategori melatih *problem solving* dan konsentrasi.

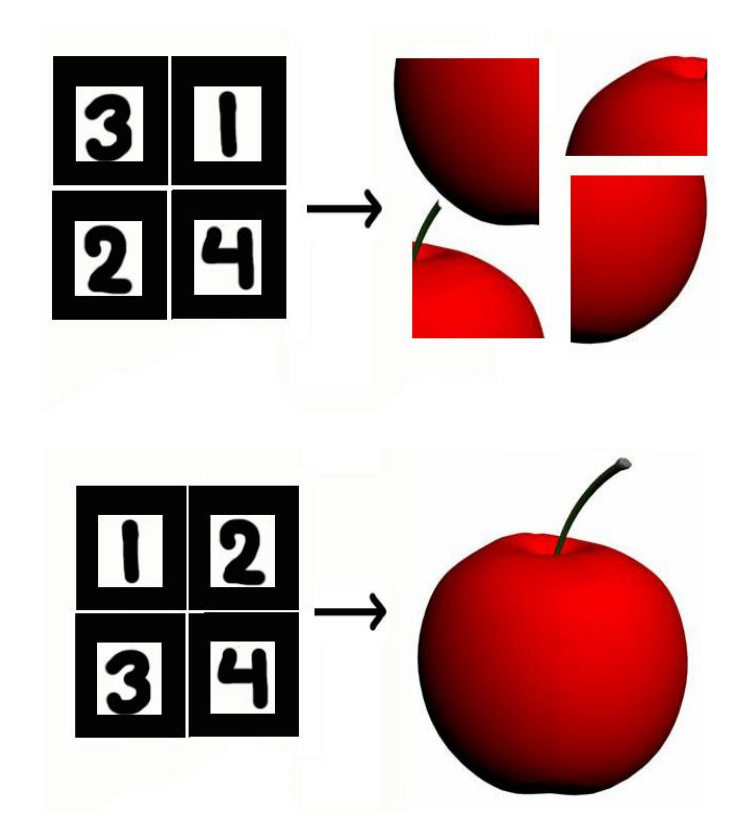

**Gambar 3.6** Desain *Puzzle*

2. Animasi Interaktif Pertumbuhan Pohon digunakan untuk melatih bahasa dan wawasan anak, karena sentra ini berupa penjelasan mengenai fenomena alam dan mengenalkan konsep sebab akibat. Pada permainan ini anak-anak akan diajarkan mengenai pentingnya menjaga lingkungan,
salah satu cara nya ialah dengan menanam pohon. menanam pohoh memerlukan waktu yang lama untuk menjelaskan kepada anak sebab dan akibat dari penanaman pohon tersebut. dalam permainan ini anak-anak akan mempraktekan cara-cara menanam suatu tumbuhan melalui obyek virtual sehingga proses pertumbuhannya pun tidak memerlukan waktu yang lama. Desain animasi pertumbuahan pohon dapat dilihat pada gambar 3.7.

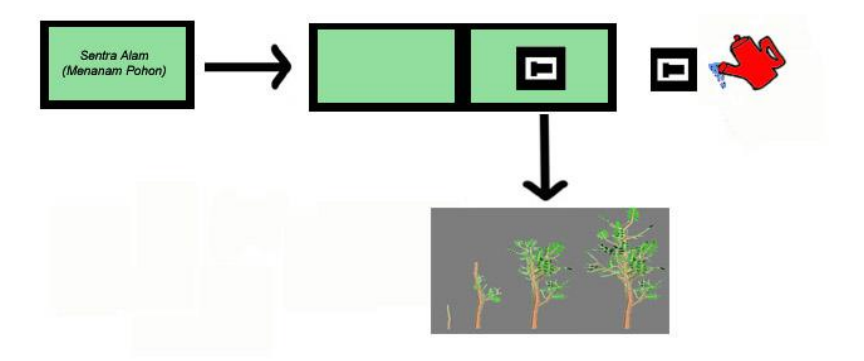

**Gambar 3.7** Desain animasi pertumbuhan pohon

Untuk merancang aplikasi permainan edukatif ini diperlukan perangkat sebagai berikut:

1. Alat dan Bahan Dalam Pembuatan Aplikasi

*Hardware*

- 1. PC atau Laptop.
- 2. RAM Minimal 512 Mb/lebih tinggi
- 3. VGA *Card*.
- 4. *Camera* atau *Webcam*.

### *Software*

- 1. Blender-2.49b-windows
- 2. Library ArToolkit
- 3. Microsoft Visual C++ 2008
- 4. Library Open GL
- 2. Alat dan Bahan Dalam Menjalankan Aplikasi

### *Hardware*

- 1. PC atau Laptop
- 2. RAM 128 MB
- 3. *Hardisk* dengan space kosong 100 Mb
- 4. VGA *Card*
- 5. *Camera* atau *Webcam*
- 6. LCD
- 7. *Marker*

#### *Software*

1. Library ArToolkit

Tahapan berikutnya ialah membangun *software* lengkap berdasarkan saran-saran perubahan dari *user*. Tahapan-tahapan ini dilakukan terusmenerus sampai *software* yang dibuat telah memenuhi tujuan awal penelitian. Seperti yang di tunjuk pada gambar 3.8.

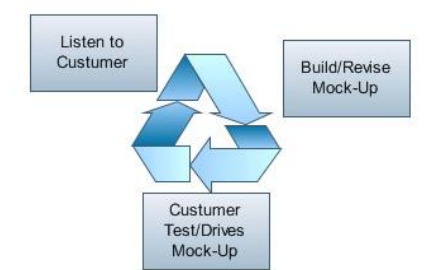

**Gambar 3.8** Prototype

Metode ini dipilih sebagai metode perancangan aplikasi untuk permainan ini, karena metode *prototype* memiliki keuntungankeuntungan sebagai berikut:

- 1. *User* dapat memberikan saran perubahan selama masih bentuk *prototype*.
- 2. Memberikan hasil yang lebih akurat dari pada perkiraan sebelumnya, karena fungsi yang diinginkan dan kerumitannya sudah dapat diketahui dengan baik.
- 3. *User* merasa puas. Pertama, *user* dapat mengenal melalui komputer. Dengan melakukan *prototype*, *user* belajar mengenai aplikasi yang akan dibuat. Kedua, *user* terlibat langsung dari awal dan memotivasi semangat untuk mendukung analisis selama proyek berlangsung. (Najamuddin, 2010)

### **IV. HASIL DAN PEMBAHASAN**

### **4.1 Hasil**

### 4.1.1 Obyek 3D

Aplikasi ini dibagi menjadi 3 jenis permaianan, yakni permainan mengenal warna, *Puzzle* dan permaianan mengenal alam. Obyek 3D didesain menggunakan software Blender-2.49b-windows.

Langkah pertama yang harus dilakukan dalam pembuatan obyek 3D adalah membuka layar kerja baru, seperti pada gambar 4.1 dilanjutkan dengan pembuatan obyek seperti pada gambar 4.2.

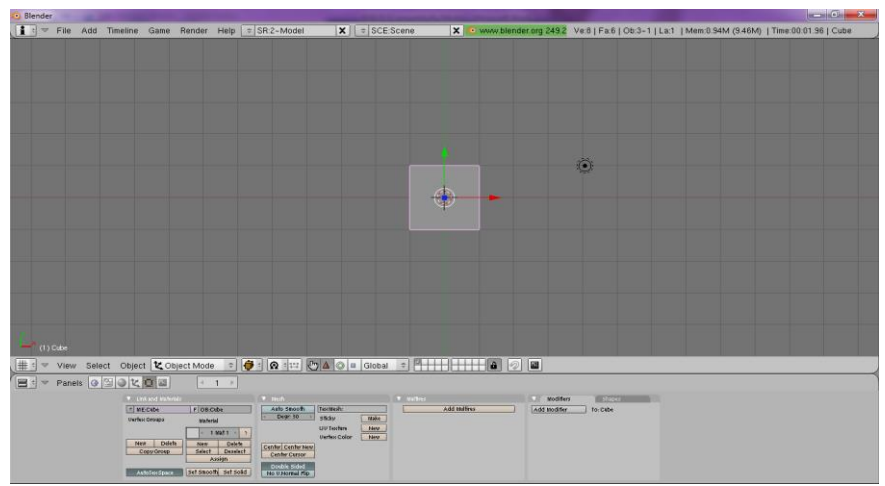

**Gambar 4.1** Lembar baru blender

Untuk menambah obyek klik *spacebar* pada *keyboard*, pilih *addmesh* kemudian pilih obyek yang diinginkan.

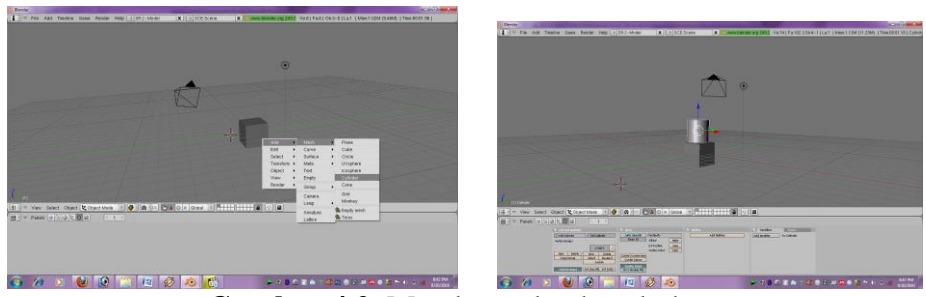

**Gambar 4.2** Membuat obyek sederhana

Hasil render dari obyek diperlihatkan pada gambar 4.3.

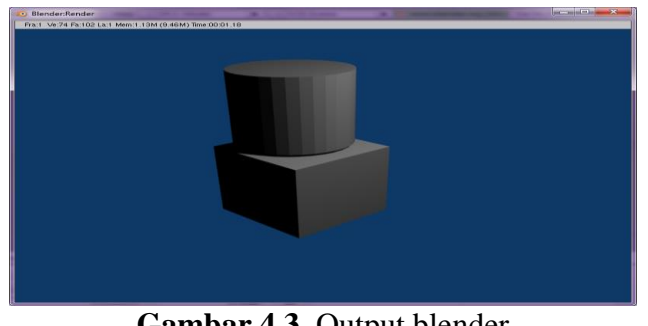

**Gambar 4.3** Output blender

Setelah obyek selesai dirancang, proses selanjutnya ialah eksport file ke dalam format .obj untuk obyek statis atau .wrl untuk obyek animasi.

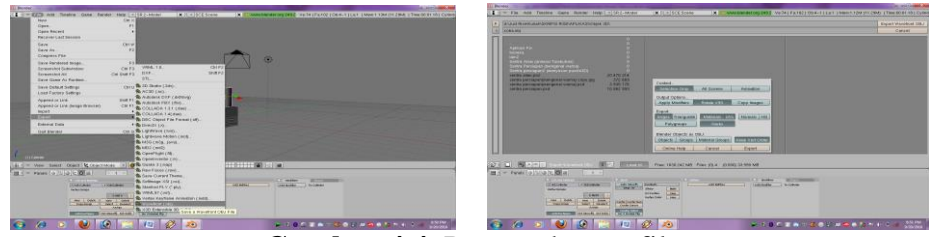

**Gambar 4.4** Proses eksport file

Obyek akan langsung tersimpan dalam format .wrl atau .obj, dengan demikian obyek langsung bisa ditampung kedalam ARToolkit. Proses *eksport file* dapat dilhat pada gambar 4.4.

#### 1. Obyek 3D Sentra Persiapan (Warna dan Bentuk)

Dalam permainan warna anak akan dikenalkan pada obyek-obyek dengan warna-warna yang berbeda, terdapat 12 warna yang terdiri dari warna abu-abu, biru, hijau, hitam, jingga, krem, kuning, merah, merah muda, putih dan ungu. Dalam satu warna terdapat tiga obyek yang berbeda sebagai perbandingan agar anak dapat lebih memahami jenis warna dengan baik. Rancangan obyek 3D berdasarkan warna-warna yang disebutkan sebelumnya dapat dilihat pada gambar 4.5, gambar 4.6, gambar 4.7 dan gambar 4.8.

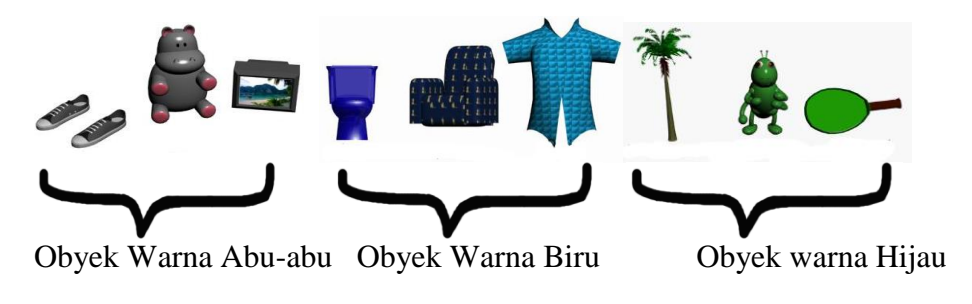

**Gambar 4.5** Obyek Warna 1

Selain mengenal warna anak-anak juga dapat mengenal dan membedakan beberapa bentuk benda yang ada disekitarnya. Seperti pada gambar diatas warna abu-abu terdiri dari obyek sepatu, boneka dan TV yang didominasi warna abu-abu. Begitu pula untuk warna biru yang terdiri dari obyek kloset, sofa dan baju.

Selanjutnya warna hijau terdiri dari obyek pohon, belalang dan raket. Benda-benda tersebut merupakan benda-benda atau obyek yang sering dijumpai sehari-hari, sehingga akan memudahkan anak-anak dalam mengingat dan menghapal warna-warna yang ada.

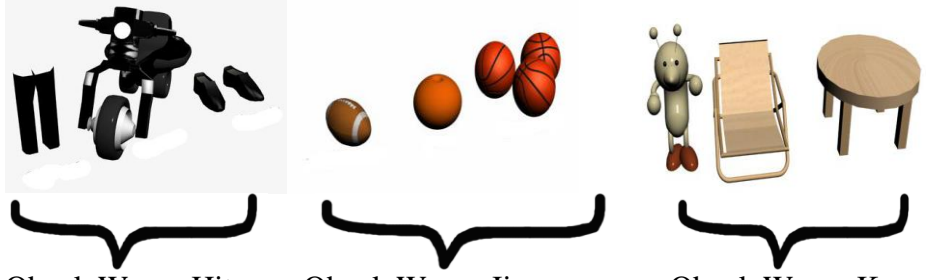

Obyek Warna Hitam Obyek Warna Jingga Obyek Warna Krem

**Gambar 4.6** Obyek Warna 2

Obyek untuk warna hitam terdiri dari celana panjang, motor roda tiga dan sepatu. Kemudian untuk warna jingga obyek terdiri dari bola baseball, jeruk dan bola basket. Untuk warna krem dipilih obyek boneka warna krem, kursi santai dan meja.

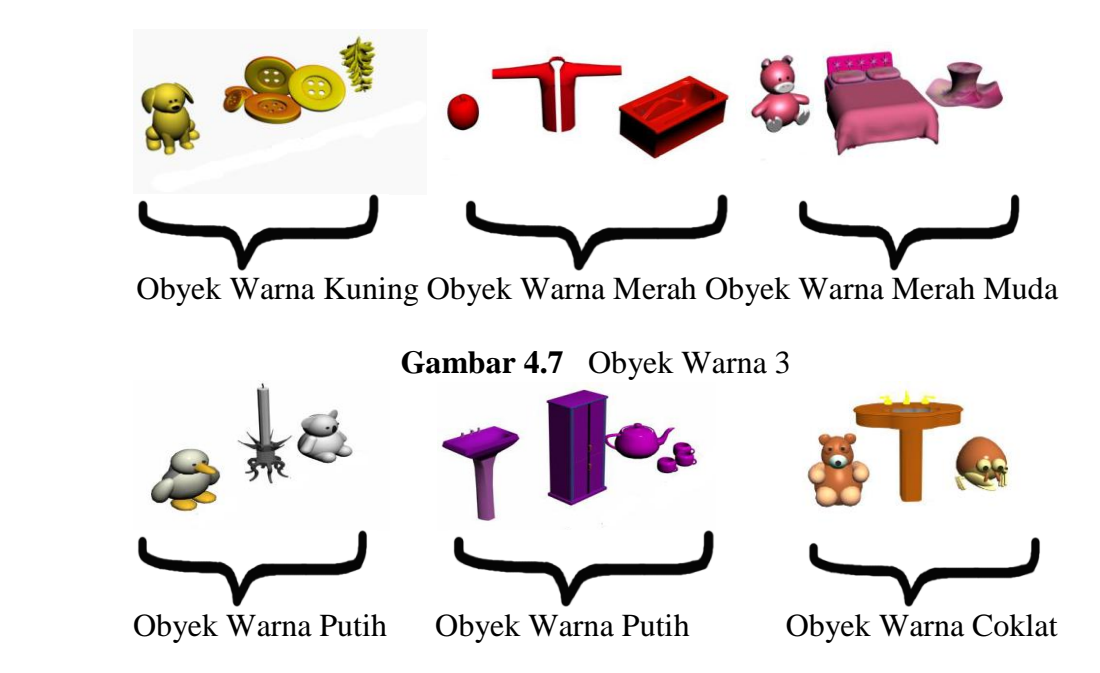

**Gambar 4.8** Obyek Warna 4

Obyek selanjutnya adalah warna kuning, merah, merah muda, coklat, putih dan ungu. Obyek yang ditampilkan masih merupakan obyekobyek yang sering dijumpai dalam kehidupan sehari-hari seperti boneka, buah-buahan, baju, kancing, tempat tidur dan lain-lain, selain memudahkan anak-anak untuk mengingat, pendidik juga dapat membuat narasi mengenai benda yang ditampilkan dan menyisipkannya disela permainan sebagai informasi tambahan untuk anak-anak. Misalkan saja mengenai fungsi dari obyek-obyek yang ditampilkan.

Di akhir permainan warna ini anak-anak akan diminta untuk memilih salah satu warna dari dua obyek dengan warna yang berbeda. Jika anak dapat memilih dengan tepat maka akan muncul obyek 3D berupa kartun animasi dengan gerakan atau ekspresi wajah senang, menandakan bahwa jawaban anak adalah benar. Sebaliknya jika anak tidak memilih warna yang sesuai dengan yang diperintahkan maka akan muncul obyek dengan ekspresi sedih menandakan bahwa jawaban kurang tepat. Berikut obyek 3D untuk masing-masing animasi. Proses permbuatan animasi dan hasil obyek animasi dapat dilihat pada gambar 4.9 dan 4.10.

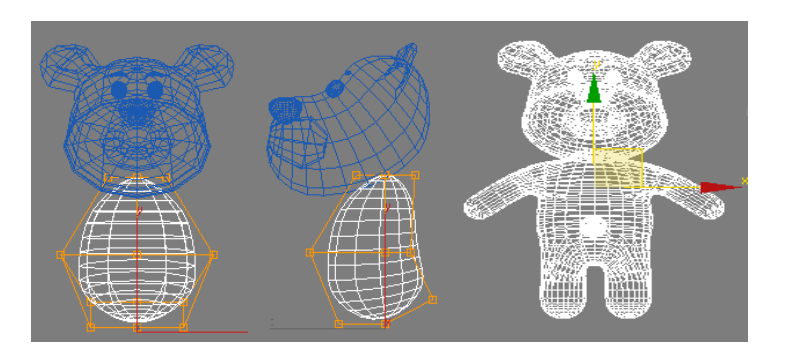

**Gambar 4.9** Ilustrasi pembuatan Animasi

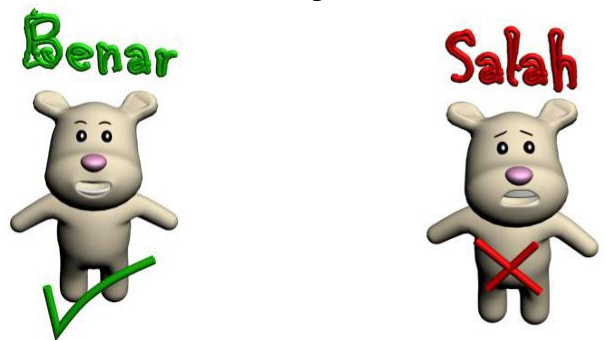

**Gambar 4.10** Obyek animasi benar dan salah

### 2. Obyek 3D Sentra Persiapan (*Puzzle*)

Dalam permainan ini anak-anak akan diminta untuk menyusun *puzzle* untuk menemukan obyek yang tersembunyi dalam potongan-potongan gambar yang ditampilkan secara 2D. Sebelumnya obyek akan terlihat seperti gambar 4.11 dan gambar 4.12 yakni berupa kepingan *puzzle* dari obyek yang sebenarnya. Setelah keempat *puzzle* tersusun sesuai dengan urutan yang tepat, atau gambar telah tersusun maka akan muncul obyek 3D dari potongan gambar yang sebelumnya. Berikut adalah obyek dalam permainan *puzzle* yang terdiri dari, *puzzle* apel dan *puzzle* jeruk.

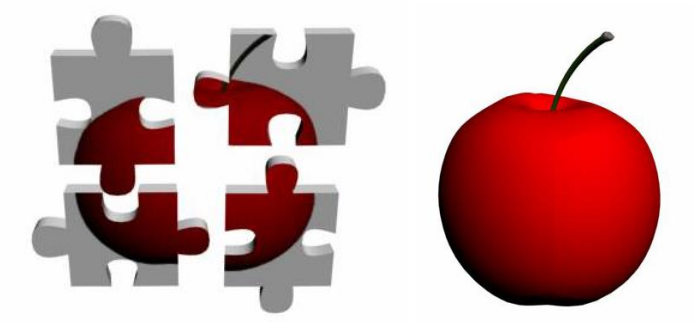

**Gambar 4.11** Obyek *puzzle* apel

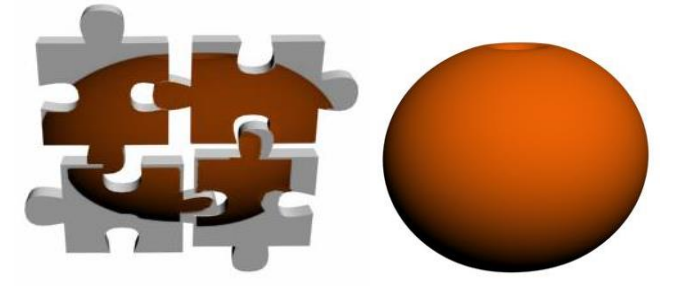

**Gambar 4.12** Obyek *puzzle* jeruk

# 3. Obyek 3D Animasi Interaktif (pertumbuhan pohon)

Obyek pohon terdiri dari 2 bagian utama yang harus diperhatikan, yaitu batang pohon dan ranting. Dalam pembuatan animasi pertumbuhan pohon, agar obyek terlihat lebih *real* maka obyek pertumbuhan batang dan ranting harus benar-benar diperhatikan, seperti pada gambar 4.13 agar terlihat sesuai dan seimbang.

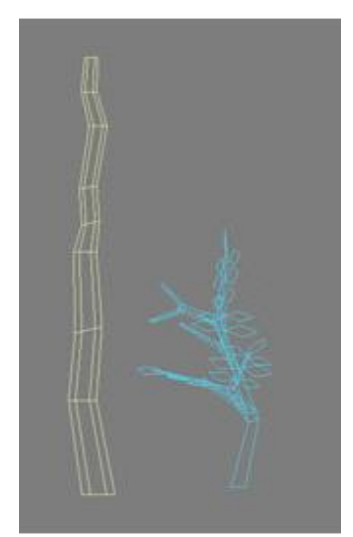

**Gambar 4.13** Dua bagian utama dalam pohon

Gambar 4.14 merupakan ilustrasi pertumbuhan batang pohon diikuti dengan pertumbuhan ranting pada sisi-sisi batang pohon.

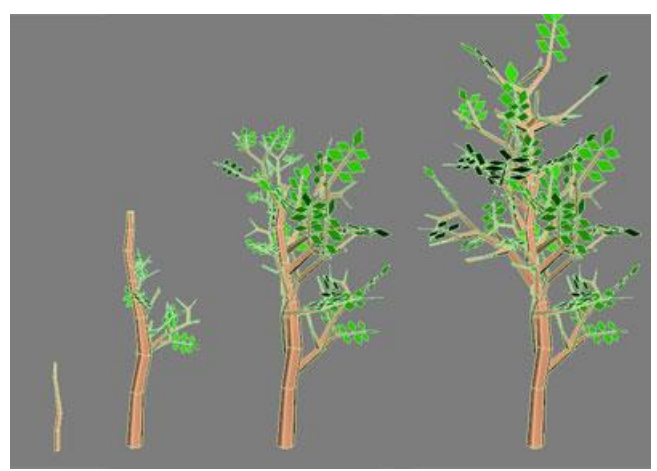

**Gambar 4.14** Ilustrasi pertumbuhan pohon

Pada permainan ini akan ditampilkan arena untuk menanam pohon, di dalamnya telah tertanam bibit pohon, jika obyek 3D berupa penyiram tanaman didekatkan pada bibit tanaman maka pohon akan tumbuh seperti gambar 4.15

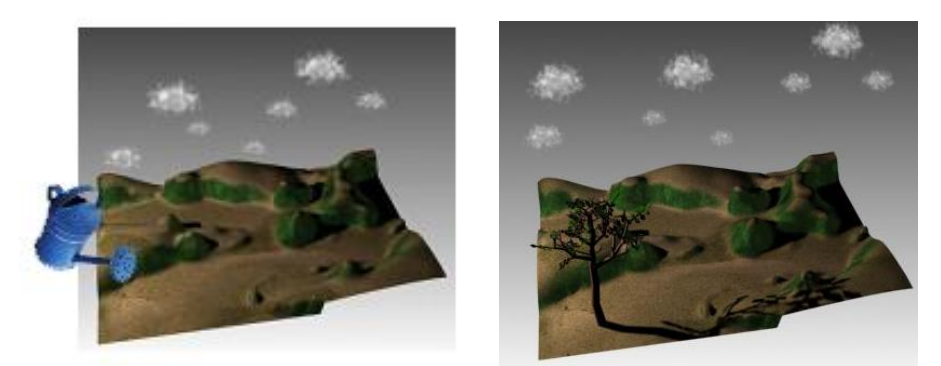

**Gambar 4.15** Obyek animasi pertumbuhan pohon

## **4.1.2** *Marker*

*Marker* di dalam *Augmented Reality* berfungsi sebagai penanda. *Marker* dapat berupa warna atau dapat berupa gambar. Sudah banyak penelitian tentang penanda untuk keperluan AR. Penanda atau *marker* menggunakan barcode, yang dipakai untuk mengenali sebuah obyek dan untuk mengetahui hubungan antara posisi kamera dengan penanda tersebut. Ukuran *marker* pada umumnya adalah 640 x 640 *pixels*.

Pendeteksian *marker* dilakukan dengan cara mengenali bentuk dan pola yang terdapat pada *marker*. Sistem akan mendeteksi bentuk segiempat, selain bentuk segiempat tidak akan terbaca oleh sistem. Untuk itu area yang tidak berbentuk segiempat tidak akan ditampilkan.

Setelah bentuk segiempat terdeteksi maka pola yang terdapat di dalamnya akan dikenali sebagai penanda untuk mengenali sebuah obyek. Namun sudut lensa pada kamera tidak selalu tegak lurus terhadap *marker*, sehingga *marker* tidak akan terbaca segi empat atau sudut-sudut pada *marker* tidak 90°.

Maka *pattern normalization* berperan untuk mengubah sudut *marker* yang tidak 90° menjadi 90° agar pola dapat dikenali dan dicocokkan menggunakan template *matching* dengan pola (template) yang telah ada pada sistem untuk memperoleh positif ID dari *marker* tersebut. Sebuah gambar, foto, maupun nama dapat dijadikan pola pada sebuah *marker* agar sistem dapat mengenali pola itu.

*Marker* dalam aplikasi permainan edukatif pendekatan sentra, terdiri dari:

1. Sentra Persiapan (Pengenalan Warna dan Bentuk) dapat dilihat pada gambar 4.16.

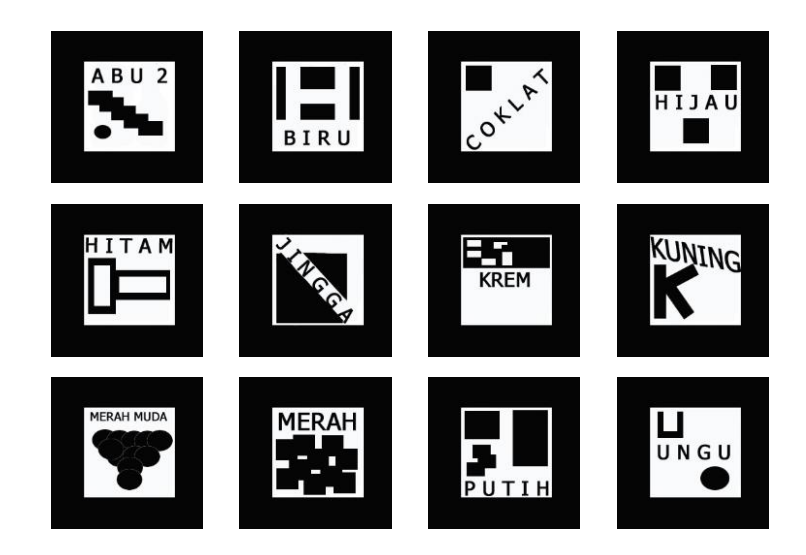

**Gambar 4.16** *Marker* warna

Kemudian untuk permainan memilih warna terdapat tiga *marker* yang masing-masing berfungsi sebagai *marker* suara untuk menampilkan obyek suara, dan dua *marker* berfungsi sebagai *marker* untuk menampilkan obyek 3D benar atau salah.

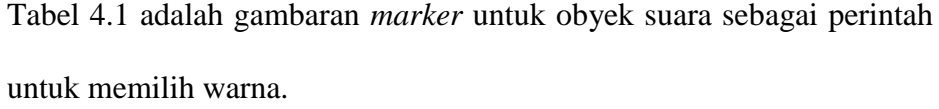

| No             | Pilih Warna | Marker       | No              | Pilih<br>Warna | Marker       |
|----------------|-------------|--------------|-----------------|----------------|--------------|
| $\mathbf{1}$   | Abu-abu     | <b>SUARA</b> | $\overline{7}$  | Krem           | <b>SUARA</b> |
| $\overline{2}$ | <b>Biru</b> | <b>SUARA</b> | 8               | Kuning         | <b>SUARA</b> |
| $\overline{3}$ | Coklat      | <b>SUARA</b> | 9               | Merah<br>muda  | <b>SUARA</b> |
| $\overline{4}$ | Hijau       | <b>SUARA</b> | 10              | Merah          | <b>SUARA</b> |
| 5              | Hitam       | <b>SUARA</b> | 11              | Putih          | <b>SUARA</b> |
| 6              | Jingga      | <b>SUARA</b> | $\overline{1}2$ | Ungu           | <b>SUARA</b> |

**Tabel 4.1** *Marker* Suara

*User* memilih warna yang diperintahkan oleh obyek suara, dengan cara menutup *marker* yang sesuai dengan perintah. Jika *user* menutup *marker* yang benar dengan maka akan muncul animasi benar dan sebaliknya jika *user* menutup *marker* yang salah maka akan muncul animasi salah.

Untuk permainan animasi interaktif pertumbuhan pohon terdapat dua penanda atau *marker*. *Marker* yang pertama yakni *marker* tumbuh untuk menampilkan kondisi sebelum tanaman tumbuh. Sedangkan *marker* yang kedua adalah *marker* siram yang berfungsi untuk menyiram tanaman pada *marker* tumbuh sehingga kondisi yang ditampilkan akan berubah menjadi animasi pertumbuhan tanaman. *Marker* tumbuh dan siram digambarkan pada gambar 4.17.

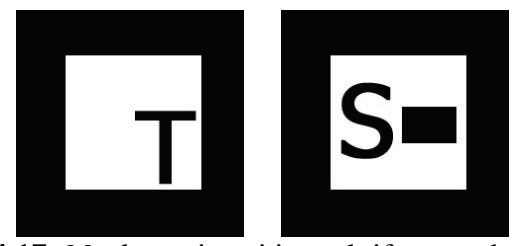

**Gambar 4.17** *Marker* animasi interaktif pertumbuhan pohon

Berikutnya adalah permainan *puzzle* yang menerapkan interaksi antara empat *marker* untuk masing-masing *puzzle*. Dalam permainan ini terdapat dua pilihan *puzzle* yakni *puzzle* dengan obyek buah apel dan *puzzle* dengan obyek buah jeruk.

Setiap *marker* atau penanda akan menampilkan potongan buah dalam bentuk dua dimensi. *Marker* pada permainan *puzzle* dapat dilihat pada gambar 4.18 dan gambar 4.19.

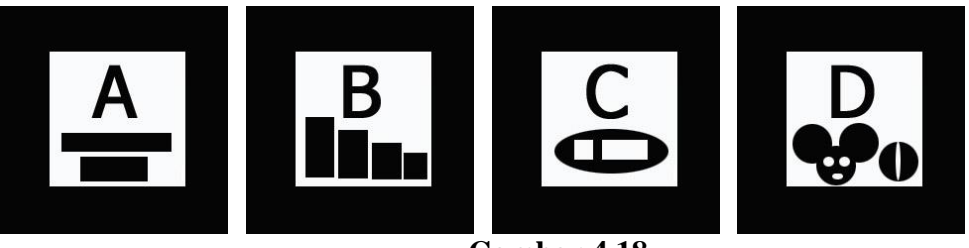

**Gambar 4.18** *Marker puzzle* apel

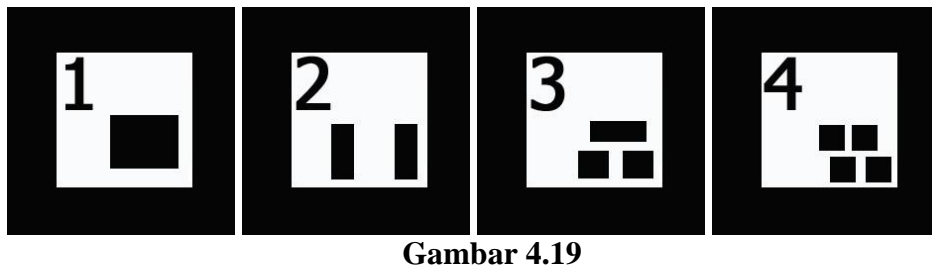

*Marker puzzle* jeruk

Sebelum menjalankan aplikasi dengan rancangan *marker* atau penanda yang telah dibuat. Penanda atau *marker* tersebut terlebih dahulu diperkenalkan ke dalam sistem dengan cara menyimpan *marker* sebagai pola yang dapat menampung obyek tertentu.

Buka folder .../PAUD AR EDUCATION/fscommand/ kemudian cari file application mk\_patt seperti pada gambar 4.20.

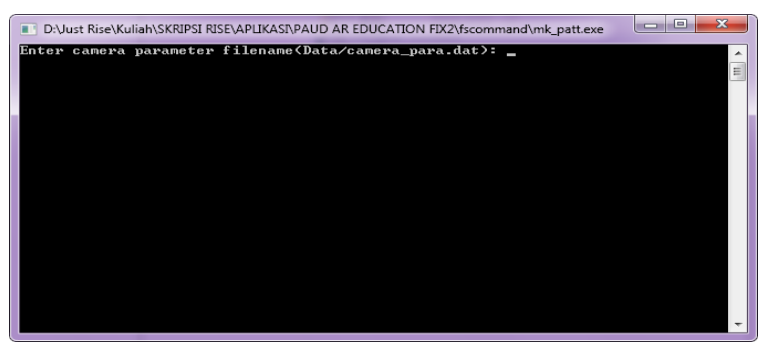

**Gambar 4.20** *Make Patt*

Selanjutnya akan muncul kamera untuk mendeteksi *marker*, *marker* yang terdeteksi oleh kamera ditandai dengan dengan garis berwarna hijau dan merah dan akan disimpan dalam format patt.nama *marker* seperti pada gambar 4.21.

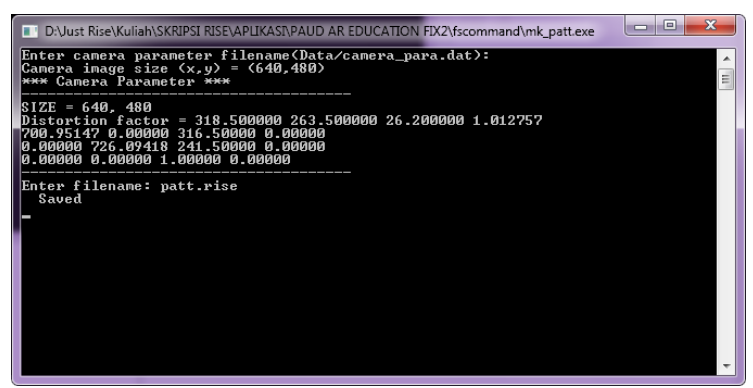

**Gambar 4.21** Menyimpan *marker*

Selanjutnya pindahkan *marker* yang telah tersimpan ke dalam folder…/PAUD AR EDUCATION/fscommand/Data, *Marker* selesai diinisialisasi oleh sistem.

# **4.1.3 Suara**

Suara merupakan pelengkap pada aplikasi ini untuk membuat aplikasi lebih interaktif dengan anak-anak sebagai *user*. Suara memudahkan anak-anak untuk mengetahui apa yang diperintahkan oleh sistem. Dalam aplikasi ini suara yang digunakan disimpan dalam format .wav. Suara digunakan dalam sentra persiapan pengenalan warna dan bentuk, untuk mengajak anak-anak mencari benda yang diperintahkan oleh sistem, seperti berikut: "*Ayo kita cari, benda apa yang berwarna biru*". Dengan suara anak-anak akan lebih mudah mengetahui apa yang diperintahkan oleh sistem dibandingkan dengan tulisan, karena pada usia dini anak-anak baru mengenal huruf, belum dapat membaca tulisan dengan lancar.

#### **4.1.4 Skenario Pemakaian Aplikasi**

Untuk menggunakan aplikasi ini diperlukan langkah-langkah penggunaan yakni sebagai berikut:

- 1. Membuka aplikasi AR PAUD.exe
- 2. Pilih menu Bermain warna untuk membuka aplikasi sentra persiapan pengenalan warna dan bentuk, Animasi Interaktif untuk animasi pertumbuhan pohon, atau pilih *Puzzle* untuk menyusun potongan gambar.
- 3. Setelah memilih menu permainan yang diinginkan, maka akan muncul kamera untuk inisialisasi *marker* dan menampilkan obyek.
- 4. Untuk Sentra Persiapan Warna dan Bentuk, Buka Magic Book dan arahkan *marker* ke arah kamera, masing-masing *marker* akan menampilkan obyek 3D dan obyek suara sesuai dengan urutan warna latar pada magic book. Gunakan tutup *marker* yang benar untuk memilih obyek warna pada halaman berikutnya.
- 5. Untuk Animasi Interaktif, gunakan *marker* Tumbuh untuk tanaman dan *Marker* Siram untuk menyiram tanaman, maka akan muncul animasi pohon tumbuh.
- 6. Untuk Permainan *Puzzle*, susun ke empat *marker* sesuai dengan urutan yang tertera pada *marker*, atau sesuai dengan obyek 3D yang ditampilkan.

#### **4.1.5 Implementasi Program**

Simpan obyek 3D dalam format .wrl atau .obj dan obyek suara dalam format .wav didalam folder …/PAUD AR EDUCATION/fscommand/wrl/ untuk obyek 3D dan …/PAUD AR EDUCATION/fscommand/sound/ untuk obyek suara. Setelah tersimpan dalam bentuk wrl, selanjutnya adalah pembuatan file .dat seperti pada contoh program 4.1 dan membuat file obyek\_data seperti pada contoh program 4.3.

merah.wrl 0.0 0.0 50.0 # Translation 90.0 1.0 0.0 0.0 # Rotation 5 5 5 # Scale

#### **Program 4.1** Merah.dat

Program utama dalam aplikasi ini dapat digambarkan pada contoh program 4.2.

```
int main(int argc, char** argv)
{
   int i;
   char glutGamemode[32];
   const char *cparam_name = "Data/camera_para.dat";
#ifdef _WIN32
   char *vconf =
"Data\\WDM_camera_flipV.xml";
#else
   char *_{\text{vconf}} = \text{""};
#endif
   char objectDataFilename[] = "Data/object tumbuhan";
```
**Program 4.2** Inisialisasi Kamera dan obyek data

camera\_para.dat untuk inisialisasi kamera dan object\_tumbuhan untuk inisialisasi *marker* dan obyek yang akan ditampilkan oleh *marker*. Contoh file obyek\_data dapat dilihat pada contoh program 4.3.

```
#the number of patterns to be recognized
4
#pattern 0
VRML Wrl/blank.dat
Data/patt.rise
80.0
0.0 0.0
#pattern 1
VRML Wrl/biji.dat
Data/patt.tumbuh
80.0
0.0 0.0
#pattern 2
VRML Wrl/teko.dat
Data/patt.siram
80.0
0.0 0.0
#pattern 3
VRML Wrl/pohon.dat
Data/patt.pohon
80.0
0.0 0.0
```
**Program 4.3** Obyek data\_tumbuhan

Blank.dat digunakan untuk menghidari kemungkinan terjadinya kesalahan obyek antar *marker* yang terdeteksi.

Listing program untuk interaksi 2 *marker* pada animasi interaktif pertumbuhan pohon, dapat dilihat pada contoh program 4.4 dan Listing program untuk menampilkan obyek suara dapat dilihat pada contoh program 4.5. Program lengkap dapat dilihat pada lampiran 3.

```
marker info[i].status = 1;
q^{ObjectData[i].visible} = 1;qPatt found = TRUE;
                 } 
else {
marker_info[i].status = 0;
q^{ObjectData[i].visible} = 0;}
```

```
if(qObjectData[0].visible == 1 ) {
marker info[0].status =1;
                }
if(q0bjectData[1].visible == 1) {
marker info[1].status =1;
                }
if ((marker_info[1].status ==1) && (marker_info[2].status 
==1) ) {
   arVrmlDraw(gObjectData[2].vrml_id);
   printf("pohon siram = = =");
   gObjectData[2].visible = 1;
   gObjectData[1].visible = 0;
          }
   // Tell GLUT to update the display.
   glutPostRedisplay();
    }
```
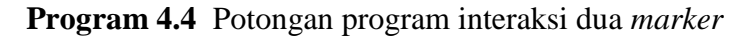

*Source code play sound*

```
if (i > = 16) {
          PlaySound(gObjectData[i].name, NULL, SND ASYNC);
          fprintf(stderr, gObjectData[i].name);
                       }
else {
          marker_info[i].status = 1;
          q^{ObjectData[i].visible} = 1;}
```
**Program 4.5** Potongan program *play sound*

Aplikasi ini merupakan pengembangan dari *sample* program pada ARToolkit. Dalam ARToolkit terdapat beberapa *sample* program yang dapat dikembangkan seperti *Paddle* dan Simple VRML. Aplikasi ini mengembangkan contoh program simple VRML, dengan menambahkan interaksi berupa suara dan interaksi dua *marker*.

### **4.1.6 Output Program**

Gambar 4.22 adalah *interface* Utama dalam Aplikasi "AR PAUD EDUKATIF". Dalam *interface* ini terdapat 3 menu utama yaitu, menu animasi tumbuhan, bermain warna, dan p*uzzle*.

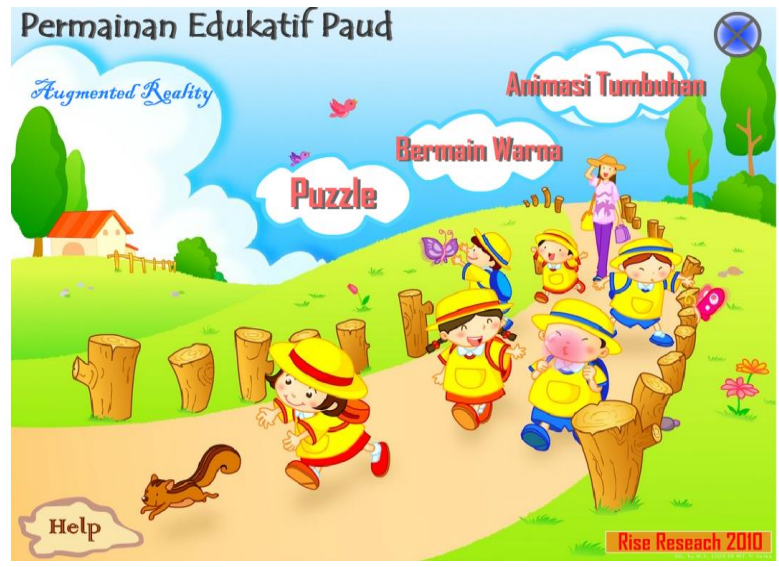

**Gambar 4.22** *Interface* Utama

Masing-masing menu akan menampilkan program untuk membuka jendela tampilan AR. Gambar 4.23 adalah proses *rendering* program untuk membuka jendela tampilan AR. Program akan me-*render* file .dat yang inputkan sebelumnya dalam obyek\_data masing-masing menu.

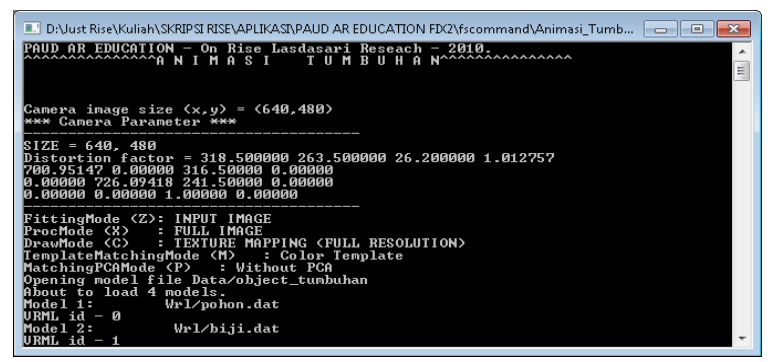

**Gambar 4.23** Proses *rendering* program

Dalam aplikasi Animasi Tumbuhan terdapat tiga *marker* untuk menampilkan obyek, jika *marker* tumbuh terlihat akan muncul obyek biji yang belum tumbuh. jika *marker* tumbuh dan siram terlihat bersamaan maka akan muncul kondisi penyiraman dan pertumbuhan pohon seperti pada gambar 4.24.

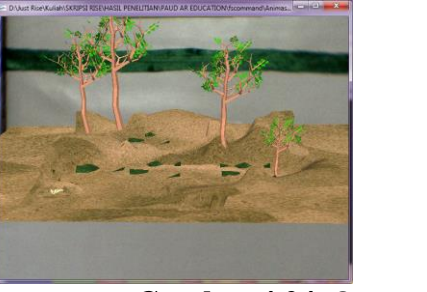

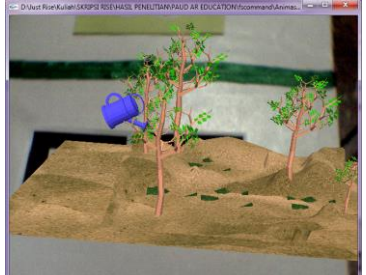

**Gambar 4.24** Output animasi tumbuhan

Proses *Trace* Obyek dapat dilihat pada gambar 4.25 jendela command prompt, jika kedua *marker* terlihat maka akan muncul print " pohon siram" sebagai penanda kedua *marker* terdeteksi.

| -9<br>1. D:\Just Rise\Kuliah\SKRIPSI RISE\HASIL PENELITIAN\PAUD AR EDUCATION\fscommand\Animasi T                                                                     |  |  |  |  |  |  |
|----------------------------------------------------------------------------------------------------|--|--|--|--|--|--|
| Pre-rendering the URML objects done<br> pohon siram = = =pohon siram = = =pohon siram = = =pohon siram = = =pohon siram                                              |  |  |  |  |  |  |
| = = =pohon siram = = =pohon siram = = =pohon siram = = =pohon siram = = =pohon s<br>iram = = =pohon siram = = =pohon siram = = =pohon siram = = =pohon siram = = =po |  |  |  |  |  |  |
| hon siram - = =pohon siram - = =pohon siram - = =pohon siram - = =pohon siram -<br>= =pohon siram = = =pohon siram = = =pohon siram = = =pohon siram = = =pohon sir  |  |  |  |  |  |  |
| am = = =pohon siram = = =pohon siram = = =pohon siram = = =pohon siram = = =poho<br>n siram = = =pohon siram = = =pohon siram = = =pohon siram = = =pohon siram = =  |  |  |  |  |  |  |
| =pohon siram = = =pohon siram = = =pohon siram = = =pohon siram = = =pohon siram<br>siram = = =pohon siram = = =pohon siram = = =pohon siram = = =pohon siram = = =p |  |  |  |  |  |  |
| ohon siram = = =pohon siram = = =pohon siram = = =pohon siram = = =pohon siram =<br>= =pohon siram = = =pohon siram = = =pohon siram = = =_                          |  |  |  |  |  |  |
|                                                                                                    |  |  |  |  |  |  |
|                                                                                                    |  |  |  |  |  |  |
|                                                                                                    |  |  |  |  |  |  |
|                                                                                                    |  |  |  |  |  |  |
|                                                                                                    |  |  |  |  |  |  |
|                                                                                                    |  |  |  |  |  |  |

**Gambar 4.25** Proses Object Trace

Pada menu Bermain Warna terdapat 12 *Marker* untuk Pendeteksian Suara. jika *marker* suara terlihat maka program akan men-*trace* obyek suara yang disimpan dalam format .wav dalam folder ../../wrl/sound. Output program dapat dilihat pada gambar

4.26 dan proses render dan trace suara dapat dilihat pada gambar 4.27.

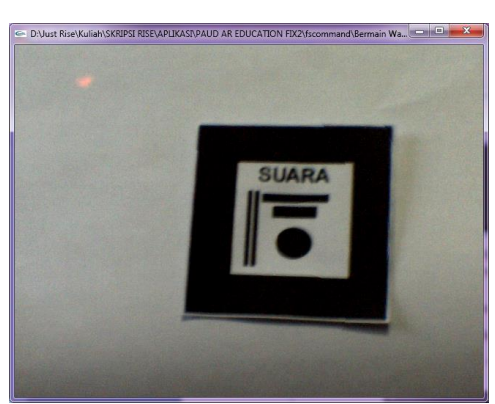

**Gambar 4.26** *Output* Program *Sound* pada Menu Bermain Warna

| x<br>回<br>D:\Just Rise\Kuliah\SKRIPSI RISE\APLIKASI\PAUD AR EDUCATION FIX2\fscommand\Bermain Warna                                                                   |
|----------------------------------------------------------------------------------------------------|
| URML id – 11<br>Model 13:<br>Wrl⁄ungu.dat<br>URML id - 12                                                                                                    |
| Model 14: Wrl⁄animasi_benar.dat<br>URML id - 13                                                                                                    |
| Model 15: Wrl⁄animasi salah.dat<br>Ξ<br>URML id – 14                                                                                                    |
| Mode116:<br>Wrl/blank.dat<br>URML id – 15                                                                                                    |
| Model 17:<br>Wrl/sound/abu2.wav<br>Model 18:<br>Wrl⁄sound⁄biru.wav                                                                                                   |
| Model 19:<br>Wrl/sound/coklat.wav<br>Model 20:<br>Wrl/sound/hijau.wav                                                                                                |
| Model 21:<br>Wrl/sound/hitam.wav<br>Wrl/sound/jingga.wav<br>Model 22:                                                                                                |
| Mode123:<br>Wrl/sound/krem.wav<br>Model 24:<br>Wrl/sound/kuning.wav                                                                                                  |
| Model 25:<br>Wrl/sound/merah.wav<br><b>Model 26:</b><br>Wrl/sound/pink.wav                                                                                           |
| Model 27:<br>Wrl⁄sound/putih.wav<br>Model 28:<br>Wrl/sound/ungu.wav                                                                                                  |
| Object count = 28<br>Pre-rendering the URML objectsc:\program files\artoolkit\openvrml\src\openvrm                                                                   |
| 1-0.14.3\src\libopenvrm1\openvrm1\vrm197node.cpp:7346: Couldn <sup>3</sup> t read ImageTextur<br>e from URL .⁄maps⁄A-G-038.TIF                                       |
|                                                                                                    |
|                                                                                                    |
| $\overline{\mathbf{x}}$<br>D:Vust Rise\Kuliah\SKRIPSI RISE\APLIKASNPAUD AR EDUCATION FIX2\fscommand\Bermain Warna                                                    |
| done                                                                                                    |
| Wrl/sound/hitam.wavWrl/sound/hitam.wavWrl/sound/hitam.wavWrl/sound/hitam.wavWrl/<br>blank.datWrl/sound/hitam.wavWrl/sound/hitam.wavWrl/sound/hitam.wavWrl/sound/hita |
| m.wavWrl/sound/hitam.wavWrl/blank.datWrl/sound/hitam.wavWrl/sound/hitam.wavWrl/s<br>ound/hitam.wavWrl/blank.datWrl/sound/hitam.wavWrl/sound/hitam.wavWrl/sound/hitam |
| . wau                                                                                                    |
|                                                                                                    |
| $\equiv$                                                                                                    |
|                                                                                                    |
|                                                                                                    |
|                                                                                                    |
|                                                                                                    |
|                                                                                                    |
|                                                                                                    |
|                                                                                                    |
|                                                                                                    |

**Gambar 4.27** Proses Render dan Object Trace Sound

#### **4.2 Pembahasan**

#### **4.2.1 Analisis Penggunaan Aplikasi**

Untuk mengetahui tercapai atau tidaknya tujuan pembuatan aplikasi permainan edukatif pendekatan sentra ini. Maka dilakukan analisis dari hasil quisioner yang dibagikan pada tujuh orang tenaga pendidik PAUD, dan pengamatan terhadap 12 orang peserta didik sebagai sasaran utama aplikasi permainan edukatif pendekatan sentra ini. Dokumentasi pengujian dapat dilihat pada lampiran 5.

Berdasarkan hasil Quisioner dan pengamatan diperoleh data sebagai berikut:

Peningkatan Performa pendidik dalam mengajar:

- 1. Sebelum menggunakan aplikasi *Augmented Reality*, pendidik bercerita dengan buku bergambar.
- 2. Pendidik mendampingi anak memilih warna-warna disekeliling ruangan, sehingga anak berlari kesana dan kemari.
- 3. Setelah menggunakan aplikasi *Augmented Reality*, pendidik tidak perlu berkeliling menunjukkan gambar pada anak saat bercerita. Pendidik dapat bercerita dengan animasi tumbuhan pada aplikasi ini.
- 4. Pendidik tidak terlalu keropatan saat bermain warna bersama anak dengan menggunakan *magic book*.

Untuk mengetahui tingkat pemahaman *user* terhadap materi yang disampaikan dalam aplikasi ini, maka dilakukan uji coba dengan menanyakan materi yang terkait dalam aplikasi ini kepada anak sebelum dan sesudah menggunakan aplikasi.

1. Mengenal macam-macam warna

| Indikator           | User    |         |  |  |  |
|---------------------|---------|---------|--|--|--|
|                     | Sebelum | Sesudah |  |  |  |
| Mengenal 1-5 warna  |         |         |  |  |  |
| Mengenal 5-10 warna |         |         |  |  |  |
| Mengenal 12 warna   |         | n       |  |  |  |
| <b>Jumlah</b> User  |         |         |  |  |  |

**Tabel 4.2** Hasil tes kemampuan mengenal warna

Sebelum

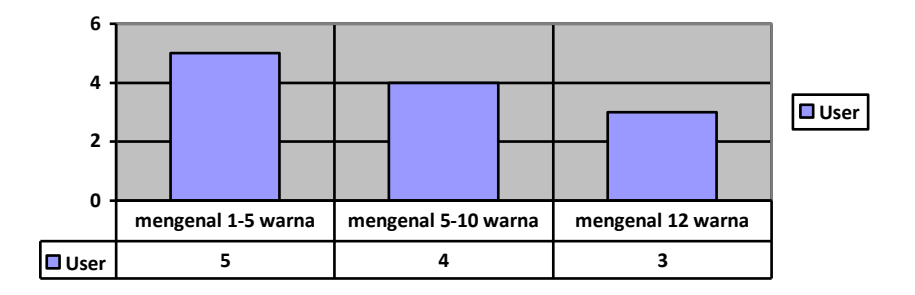

**Gambar 4.28 (a)** Grafik kemampuan mengenal warna sebelum menggunakan aplikasi Sesudah

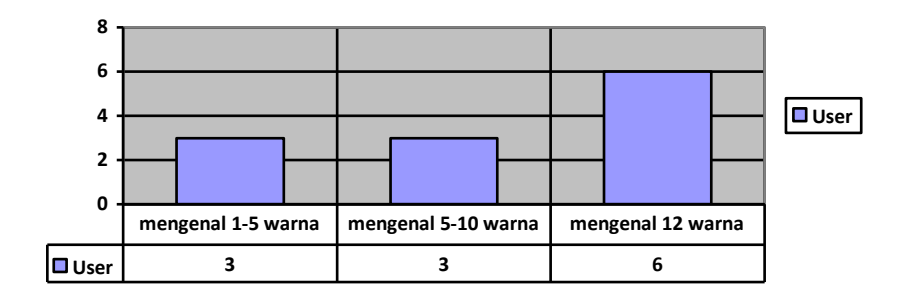

**Gambar 4.28 (b)** Grafik kemampuan mengenal warna setelah menggunakan aplikasi

Tabel 4.2 merupakan hasil tes kemampuan mengenal warna, perbandingan antara kemampuan anak sebelum dan sesudah menggunakan aplikasi ini, dapat dilihat pada gambar 4.28 (a) dan gambar 4.28 (b).

Dari tabel 4.2 dapat dilihat terjadi peningkatan pada jumlah *user* yang mampu mengenal 12 warna. Dari total keseluruhan *user* 50% *user* mampu mengenal 12 warna dan 25% masing-masing mengenal 1-5 warna dan 5- 10 warna.

2. Melatih ketepatan menyusun *puzzle*

Tabel 4.3 dan tabel 4.4 merupakan hasil tes ketepatan menyusun *puzzle* dan melatih konsep sebab akibat, keduanya mengalami peningkatan, seperti diperlihatkan pada grafik gambar 4.29 (a) dan gambar 4.29 (b) untuk ketepatan menyusun *puzzle* dan gambar 4.30 (a) dan gambar 4.30 (b) untuk grafik melatih konsep sebab akibat.

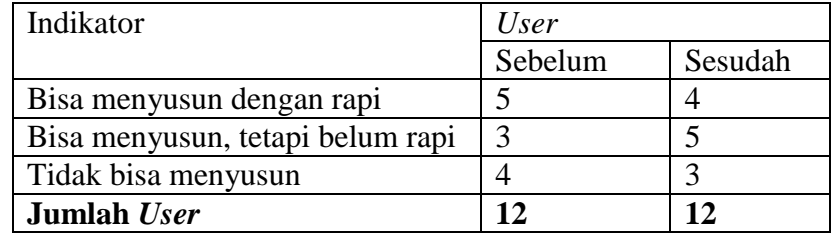

**Tabel 4.3** Hasil tes ketepatan menyusun *puzzle*

# Sebelum

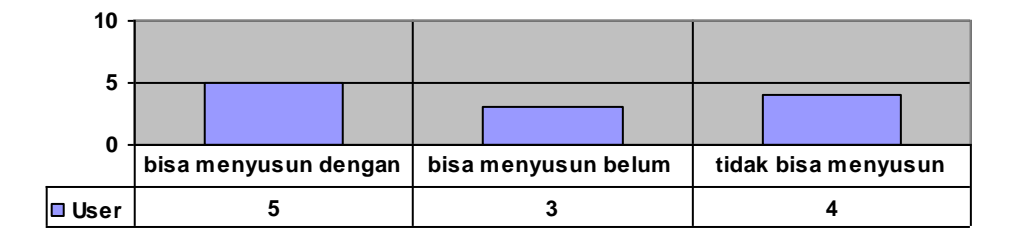

**Gambar 4.29 (a)** Grafik ketepatan menyusun *puzzle* sebelum menggunakan aplikasi

Sesudah

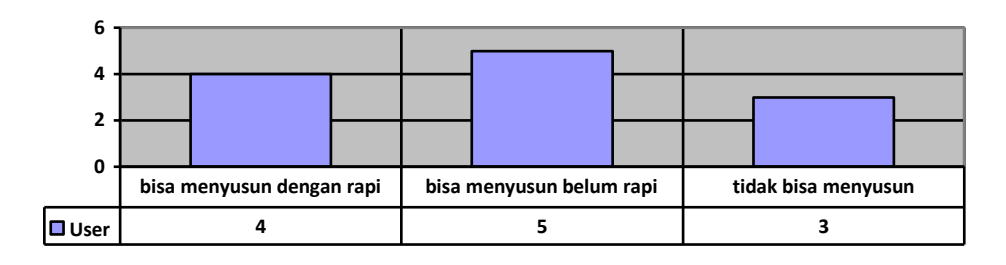

**Gambar 4.29 (b)** Grafik ketepatan menyusun *puzzle* setelah menggunakan aplikasi

Dari tabel 4.3 terlihat terjadi penurunan pada indikator bisa menyusun dengan rapi, tetapi terjadi peningkatan pada indikator lainnya. Yang menjadi tujuan dalam pengujian ini adalah anak bisa menyusun *puzzle,*  tidak dilihat dari tingkat kerapiannya, karena untuk dapat menyusun *puzzle* dengan rapi anak memerlukan latihan yang terus berulang.

3. Melatih konsep sebab akibat

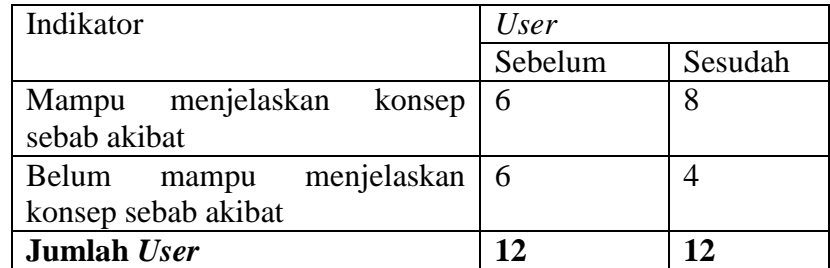

**Tabel 4.4** Hasil tes melatih konsep sebab akibat Sebelum

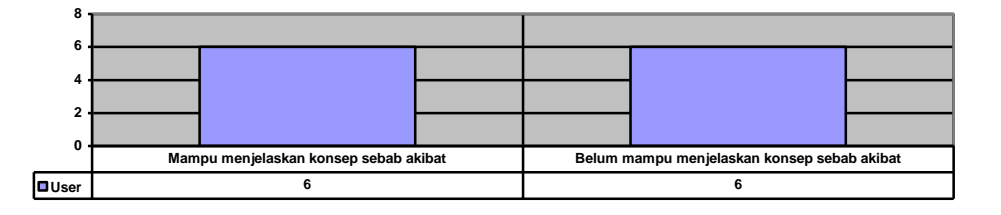

**Gambar 4.30 (a)** Grafik melatih konsep sebab akibat sebelum menggunakan aplikasi

Sesudah

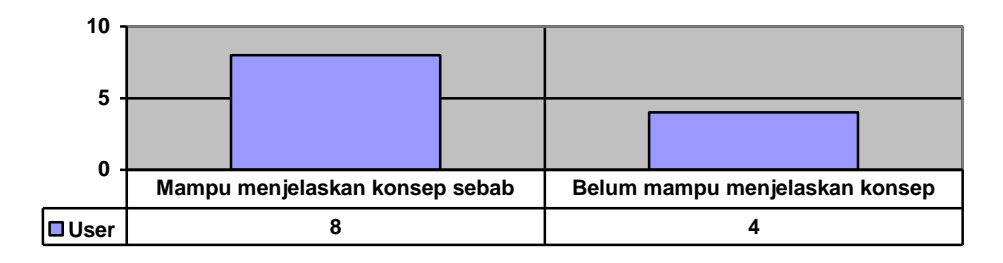

**Gambar 4.30 (b)** Grafik melatih konsep sebab akibat setelah menggunakan aplikasi

Berikutnya untuk mengetahui ketertarikan *user* terhadap aplikasi, dilakukan uji coba dengan mengajukan pertanyaan kepada 12 murid dan 7 orang tenaga pendidik, dan hasilnya dapat dilihat pada tabel 4.5 dan gambar 4.31.

4. Obyek 3D yang ditampilkan

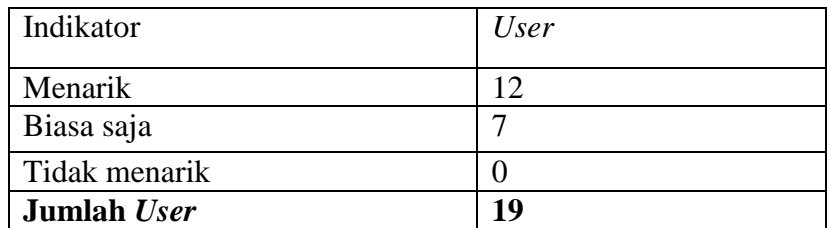

**Tabel 4.5** ketertarikan *user* terhadap obyek 3D pada aplikasi

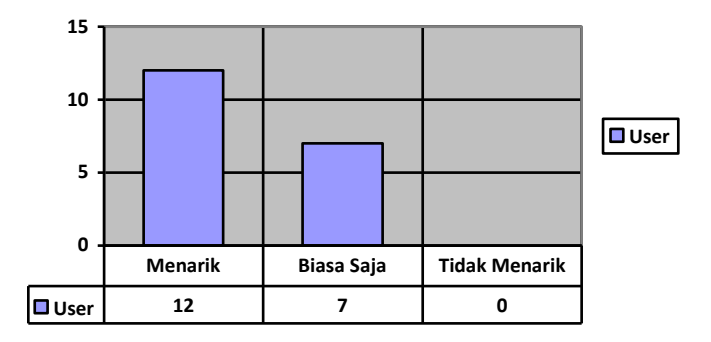

**Gambar 4.31** Grafik ketertarikan *user* terhadap obyek 3D pada aplikasi

Tabel 4.4 dan grafik 4.33 menggambarkan jumlah *user* yang tertarik pada obyek 3D yang ditampilkan, terlihat 63,15% dari *user* tertarik pada obyek 3D dalam aplikasi ini.

5. Kemampuan *User* menjalankan aplikasi

Tabel 4.6 merupakan hasil dari pengamatan mengenai kemampuan *user* menjalankan aplikasi.

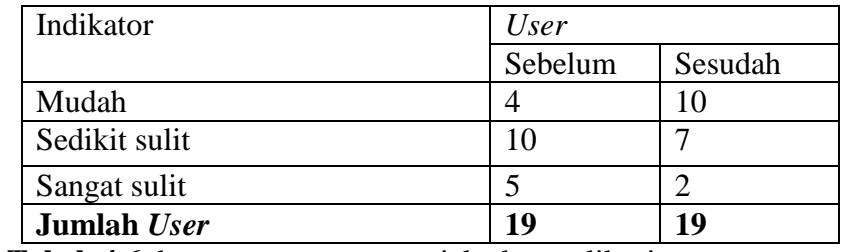

**Tabel 4.6** kemampuan *user* menjalankan aplikasi

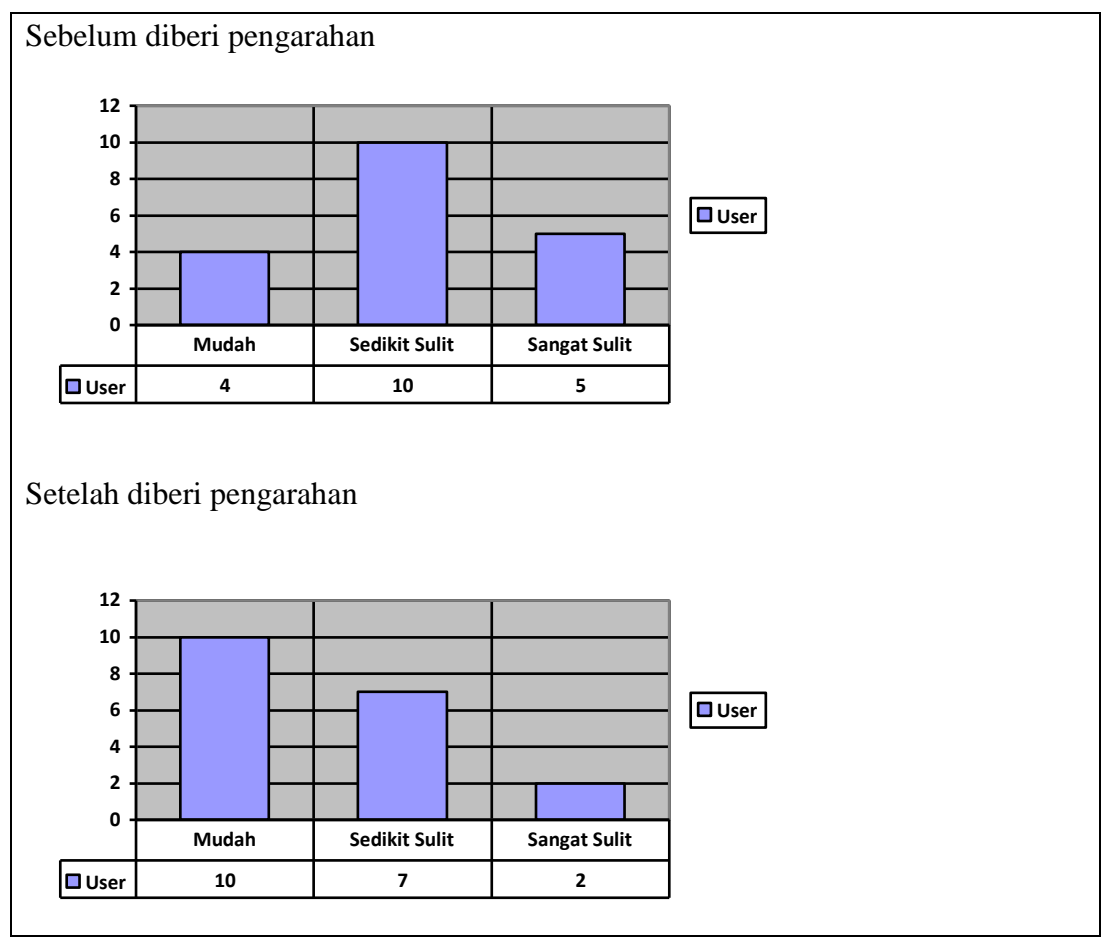

**Gambar 4.32** Grafik kemampuan *user* menjalankan aplikasi

Gambar 3.32 menampilkan grafik kemampuan *user* menjalankan aplikasi, masih banyak *user* yang mengalami kesulitan saat menjalankan aplikasi, namun hal tersebut dapat diatasi dengan cara memberikan pengarahan yang tepat terhadap *user* dalam mengoprasikan aplikasi.

6. Lama konsentrasi *user* dalam menjalankan aplikasi

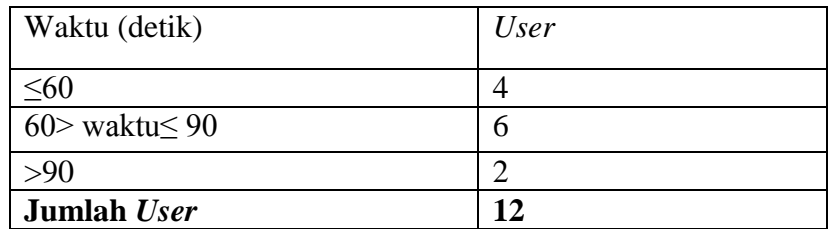

**Tabel 4.7** konsentrasi *user*

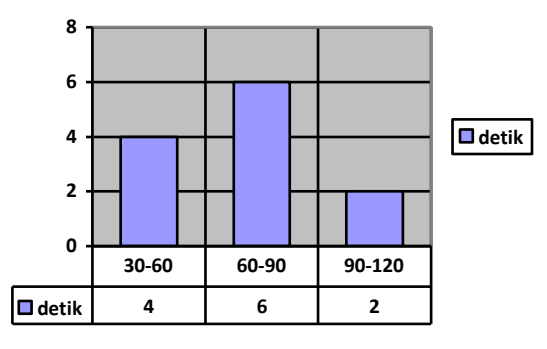

### **Gambar 4.33** Grafik Konsentrasi *user*

Konsentrasi *user* dihitung dalam satuan detik, perhitungan dimulai saat *user* mulai memainkan *marker*, proses *render* tidak termasuk di dalam perhitungan. tabel 4.7 dan gambar 4.33 menggambarkan hasil pengamatan konsentrasi user dalam menjalankan aplikasi.

Dari data yang diperoleh dapat disimpulkan bahwa Teknologi *Augmented Reality* merupakan teknologi baru yang belum banyak diketahui oleh masyarakat khususnya dalam dunia pendidikan, sehingga tingkat ketertarikan *user* sangat tinggi untuk aplikasi ini.

Dengan demikian teknologi *Augmented Reality* dapat dikembangkan untuk permainan edukatif lainnya. Dengan menggunakan aplikasi ini terlihat peningkatan kemampuan anak akan materi-materi yang disampaikan dalam aplikasi. Namun Perlu adanya pengarahan dan pengenalan untuk *user* agar lebih mudah menggunakan aplikasi sejenis untuk kemudian hari.

### **4.2.2 Evaluasi Penggunaan Aplikasi**

Ada beberapa batasan yang mempengaruhi penggunaan teknologi *Augmented Reality*, sehingga beberapa *user* mengalami sedikit kesulitan dalam menjalankan aplikasi dengan Teknologi ini. namun batasan-batasan tersebut dapat diatasi dengan teknik penggunaan yang tepat.

1. *Marker* yang tertutup oleh frame atau benda lainnya, menyebabkan obyek tidak dapat ditampilkan. Benda-benda virtual hanya akan muncul jika *marker* atau penanda yang dikenali oleh sistem tertangkap kamera. Hal ini membatasi ukuran dan gerak obyek virtual yang akan ditampilkan, jika pola tertutup sedikit saja, atau posisinya sedikit berubah maka obyek akan menghilang. Juga ketika garis pinggir *marker* berada diluar frame kamera, maka *marker* akan gagal dikenali.

Untuk itu *marker* harus benar-benar berada di dalam *frame* kamera dan tidak ada benda yang menutupi *marker* seperti pada gambar 4.34.

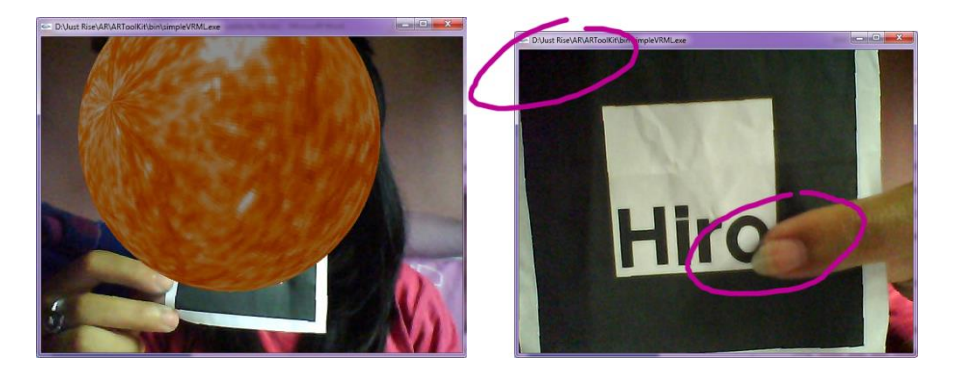

**Gambar 4.34** *Marker* tertutup atau berada diluar frame kamera

- 2. Jarak juga menjadi kendala, saat kamera menangkap *marker*, pada jarak yang terlalu jauh atau terlalu dekat, *marker* tidak akan teridentifikasi. Ukuran *marker* mempengaruhi jarak identifikasi kamera, semakin besar ukuran *marker* maka akan semakin jauh jarak yang dapat teridentifikasi oleh kamera.
- 3. Pola pada *marker* juga dapat menyebabkan kesulitan sistem mengidentifikasi *marker*, *marker* dengan pola sederhana biasanya akan lebih mudah dikenali. *Marker* yang memiliki pola yang mirip akan menyebabkan kesalahan pada *pattern normalization* dan template matching. Kesalahan juga terjadi pada *marker* yang berbentuk simetris, hal ini disebabkan sistem kurang dapat menentukan arah dan posisi model saat melakukan proses pose and position estimation. Sehingga model akan berubah-ubah posisi

dengan sendirinya. Contoh marker simetris dan yang berpola hampir sama dapat dilihat pada gambar 4.35.

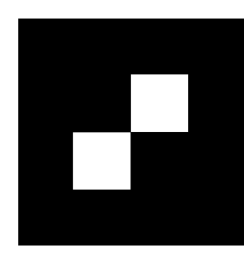

 $\overline{\phantom{a}}$ 

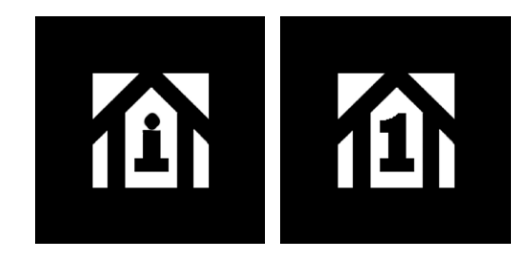

**Gambar 4.35** Contoh *Marker* simetris dan *marker* yang berpola hampir sama

Dalam aplikasi ini kendala-kendala seperti yang telah dijelaskan sering terjadi, seperti obyek suara yang muncul bersamaan dengan obyek warna pada sentra persiapan warna dan bentuk. hal ini disebabkan posisi *marker* dan kamera yang berubah-ubah dan tidak statis, serta *marker* yang sangat sensitive dengan pencahayaan.

Untuk itu posisi kamera harus statis dan dalam pencahayaan yang cukup, sehingga obyek yang ditampilkan akan sesuai dengan yang diinginkan.

### **V. KESIMPULAN DAN SARAN**

### **5.1 Kesimpulan**

- 1. Teknologi Augmented Reality dapat dikembangkan kedalam permainan edukatif untuk anak usia dini secara lebih interaktif.
- 2. Teknologi Augmented Reality dapat meningkatkan performa pendidik dalam menyampaikan materi serta menambah jenis alat permainan edukatif.
- 3. Anak usia dini dapat menggunakan aplikasi permainan edukatif Augmented Reality ini dengan interaktif dan menyenangkan.
- 4. Kendala yang sering dihadapi adalah pencahayaan dan posisi kamera yang menyebabkan obyek tidak stabil.

# **5.2 Saran**

1. Permainan ini dapat dikembangkan untuk sentra-sentra lainnya yang terdapat dalam metode pembelajaran anak usia dini.

- 2. Dalam Mengoprasikan Permainan sejenis dapat menggunakan *Head Motion Display* (HMD) untuk mengoptimalkan penggunaan teknologi Augmented Reality.
- 3. Augmented Reality dapat dikembangkan dengan interaksi berdasarkan jumlah marker yang terdeteksi atau menambahkan video animasi.
- 4. Aplikasi sebaiknya disajikan dalam bentuk cerita untuk menanamkan konsep sebab akibat agar anak lebih mudah memahami maksud dari penanaman konsep sebab akibat tersebut.

### **DAFTAR PUSTAKA**

- *Bahasa C dan C++*. [http://microbrainx.net/pelatnas/0108/c\\_dan\\_cpp.pdf.](http://microbrainx.net/pelatnas/0108/c_dan_cpp.pdf) Diakses tanggal 22 Juni 2010. Pukul 09.15
- Chafied , Muchammad. *Brosur Interaktif Berbasis Augmented Reality*, Jurusan Teknik Informatika, Politeknik Elektronika Negeri Surabaya, Institut Teknologi Sepuluh Nopember, 2010. [http://www.eepis](http://www.eepis-its.edu/uploadta/downloadmk.php?id=970)[its.edu/uploadta/downloadmk.php?id=970.](http://www.eepis-its.edu/uploadta/downloadmk.php?id=970) Diakses tanggal 22 Juni 2010. Pukul 21.30
- *Contoh Program Open GL*, [http://www.4shared.com/file/137625989/ad25c452/contoh\\_open\\_GL.html,](http://www.4shared.com/file/137625989/ad25c452/contoh_open_GL.html) Diakses tanggal 22 Juni 2010. Pukul 21.20
- Direktorat Pendidikan Anak Usia Dini. *Pedoman Penerapan Pendeketan "Beyond and Circle Time (BCCT)" (Pendekatan Sentra dan Lingkaran) dalam Pendidikan Anak Usia Dini.* 2006: Jakarta.
- Djamarah, Bahri. 2000. *Guru dan Anak Didik dalam Interaksi Edukatif*. Jakarta: Bhineka Cipta.
- Jamil, Muafiq. 2009. *Pembelajaran Anak Usia Dini*. [http://muafiq2jamil.blogspot.com/2009/03/pembelajaran-anak-usia](http://muafiq2jamil.blogspot.com/2009/03/pembelajaran-anak-usia-dini.html)[dini.html.](http://muafiq2jamil.blogspot.com/2009/03/pembelajaran-anak-usia-dini.html) Diakses tanggal 20 Mei 2010. Pukul 07.30
- Kato, H., Billinghurst, M., dan Poupyrev, I., 2000, "ARToolKit version 2.33: A software library for Augmented Reality Applications", Human Interface Technology Laboratory, University of Washington

Khoirul. 2009. *3D modeling*. http://rasacappuccino.wordpress.com/2009/12/16/3d-modeling-ipendahuluan/. Diakses tanggal 22 Juni 2010. Pukul 09.05

- Mulyani, rini. 2006. *PERMAINAN EDUKATIF DALAM PERKEMBANGAN LOGIC-SMART ANA.* Semarang ; Universitas Negeri Semarang.
- Najdammudin, Muhammad. 2010. *Prototyping*. [http://mumurangkas.blogspot.com/2010/03/prototyping.html.](http://mumurangkas.blogspot.com/2010/03/prototyping.html) Diakses tanggal 27 April 2010. Pukul 09.30
- PAUD Cahaya Bunda. *Pengertian PAUD*. [http://paud-mykidz.blogspot.com/.](http://paud-mykidz.blogspot.com/) Diakses tanggal 15 Maret 2010. Pukul 21.00 WIB
- Setiawannugroho, Herry. *[METODE PROTOTIPE](http://herysetiawanugroho.blogspot.com/2009/03/metode-prototipe.html)*. [http://herysetiawanugroho.blogspot.com/2009/03/metode-prototipe.html.](http://herysetiawanugroho.blogspot.com/2009/03/metode-prototipe.html) Diakses tanggal 15 Maret 2010. Pukul 21.15 WIB
- Surya, Yohanes. *Dunia Nyata atau Maya*. [http://www.yohanessurya.com/download/penulis/Teknologi\\_40.pdf.](http://www.yohanessurya.com/download/penulis/Teknologi_40.pdf) Diakses tanggal 10 April 2010. Pukul 20.20
- Syamsuddin, M. Alfiyan, 2010, *[Bahasa Pemrograman](http://alfiyan1701.wordpress.com/2010/01/28/bahasa-pemrograman-c/) C++*, [http://alfiyan1701.wordpress.com/2010/01/28/bahasa-pemrograman-c/.](http://alfiyan1701.wordpress.com/2010/01/28/bahasa-pemrograman-c/) Diakses tanggal 22 Juni 2010. Pukul 20.15
- Vedca, Hary. 2010. *Sejarah Augmented Reality*. [http://haryvedca.wordpress.com/2010/07/01/sejarah-augmented-reality/.](http://haryvedca.wordpress.com/2010/07/01/sejarah-augmented-reality/) Diakses tanggal 18 juni 2010. Pukul 19.20
- Wikipedia. *Pendidikan Anak Usia Dini*. [http://id.wikipedia.org/wiki/Pendidikan\\_anak\\_usia\\_dini.](http://id.wikipedia.org/wiki/Pendidikan_anak_usia_dini) Diakses tanggal 20 Mei 2010. Pukul 06.05
- zalfa, group. *Membangun Kreatifitas dengan Mainan Edukatif*. [http://www.educativetoys.com/.](http://www.educativetoys.com/) Diakses tanggal 15 Maret 2010. Pukul 20.22 WIB
- Sumber gambar*, [http://www.escalight.com/tutorials/3dsmax-tutorials/growing](http://www.escalight.com/tutorials/3dsmax-tutorials/growing-tree.html)[tree.html](http://www.escalight.com/tutorials/3dsmax-tutorials/growing-tree.html)*